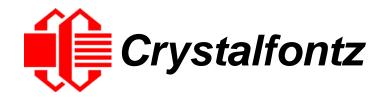

# INTELLIGENT LCD MODULE SPECIFICATIONS

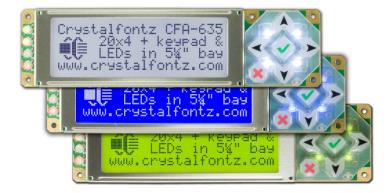

Datasheet Release 2017-08-31 for CFA635-TFK-KS CFA635-TML-KS CFA635-YYK-KS

> Hardware Version: h1v5 Firmware Version: s2.3

## Crystalfontz America, Inc.

12412 East Saltese Avenue Spokane Valley, WA 99216-0357 Phone: 888-206-9720 Fax: 509-892-1203 Email: support@crystalfontz.com URL: www.crystalfontz.com

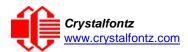

## Table of Contents

| 1. General Information                                          | .6              |
|-----------------------------------------------------------------|-----------------|
| 2. Introduction                                                 | .7              |
| 2.1. Differences Between the Two Serial Interfaces              | .7              |
| 2.2. Main Features                                              | .7              |
| 2.3. Module Classification Information                          | .9              |
| 2.4. Ordering Information                                       | .9              |
| 2.5. Display Mounts                                             | 10              |
| 2.6. Cables                                                     |                 |
| 3.1. Physical Characteristics                                   | 12              |
| 3.2. Jumper Locations and Functions (All Interfaces)            | 12              |
| 3.3. Valid Jumper Settings<br>4. CFA635-XXX-KS Construction     |                 |
| 5. Optical Characteristics                                      | 15              |
| 5.1. CFA635 Series                                              | 15              |
| 5.2. LED Backlight Information<br>6. Electrical Specifications  | 15<br><b>16</b> |
| 6.1. System Block Diagram<br>7. Supply Voltages and Current     |                 |
| 7.1. Absolute Maximum Ratings                                   | 17              |
| 7.2. DC Characteristics                                         | 17              |
| 7.3. Typical Current Consumption                                | 18              |
| 7.4. GPIO Current Limits                                        | 19              |
| 7.5. Fan Criteria – Using Optional FBSCAB                       | 19              |
| 7.6. CFA-RS232 Characteristics                                  | 19              |
| 7.7. Serial ESD Specifications                                  | 19<br><b>20</b> |
| 8.1. Connection of CFA-RS232 to CFA635-xxx-KL:                  | 20              |
| 8.2. CFA-RS232 H1 Pin Assignments When Mounted to CFA635-xxx-KL | 21              |
| 8.3. CFA-RS232 J1 Pin Assignments                               | 22              |
| 8.4. Power Connection to Host                                   |                 |
| 9.1. ATX Connection with WR-PWR-Y25 or WR-PWR-Y38 Cables        | 25              |
| 9.2. ATX Connection Using WR-PWR-Y25 ATX Cable                  | 26              |
| 9.3. How to Connect the Optional FBSCAB.                        |                 |
| 10. Host Communications                                         |                 |
| 10.1. Packet Structure                                          |                 |

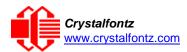

| 10.2. About Handshaking                                                                                             | 28 |
|----------------------------------------------------------------------------------------------------|----|
| 10.3. Report Codes                                                                                                  | 28 |
| 0x80: Key Activity                                                                                                  |    |
| 0x81: Fan Speed Report (FBSCAB Required)                                                                            |    |
| 0x82: Temperature Sensor Report (FBSCAB Required)                                                                   |    |
| 10.4. Command Codes                                                                                                 |    |
| 0 (0x00): Ping Command                                                                                              |    |
| 1 (0x01): Get Hardware & Firmware Version                                                                           |    |
| 2 (0x02): Write User Flash Area<br>3 (0x03): Read User Flash Area                                                   |    |
| 4 (0x04): Store Current State as Boot State                                                                         |    |
| 5 (0x05): Reboot CFA635, Reset Host, or Power Off Host                                                              |    |
| 6 (0x06): Clear LCD Screen                                                                                          |    |
| 7 (0x07): Deprecated (See command 31 (0x1F): Send Data to LCD)                                                      |    |
| 8 (0x08): Deprecated (See command 31 (0x1F): Send Data to LCD)                                                      |    |
| 9 (0x09): Set LCD Special Character Data                                                                            |    |
| 10 (0x0A): Read 8 Bytes of LCD Memory                                                                               |    |
| 11 (0x0B): Set LCD Cursor Position<br>12 (0x0C): Set LCD Cursor Style                                               |    |
| 13 (0x0D): Set LCD Contrast                                                                                         |    |
| 14 (0x0E): Set LCD & Keypad Backlights                                                                              |    |
| 15 (0x0F): (Deprecated)                                                                                             |    |
| 16 (0x10): Set Up Fan Reporting (FBSCAB Required)                                                                   |    |
| 17 (0x11): Set Fan Power (FBSCAB Required)                                                                          |    |
| 18 (0x12): Read DOW Device Information                                                                              |    |
| 19 (0x13): Set Up Temperature Reporting (FBSCAB Required)<br>20 (0x14): Arbitrary DOW Transaction (FBSCAB Required) |    |
| 21 (0x14): Not Accessible                                                                                           |    |
| 22 (0x16): Send Command Directly to the LCD Controller                                                              |    |
| 23 (0x17): Configure Key Reporting                                                                                  |    |
| 24 (0x18): Read Keypad, Polled Mode                                                                                 | 40 |
| 25 (0x19): Set Fan Power Fail-Safe (FBSCAB Required)                                                                |    |
| 26 (0x1A): Set Fan Tachometer Glitch Filter (FBSCAB Required)                                                       |    |
| 27 (0x1B): Query Fan Power & Fail-Safe Mask (FBSCAB Required)                                                       |    |
| 28 (0x1C): Set ATX Power Switch Functionality<br>29 (0x1D): Enable/Disable and Reset the Watchdog                   |    |
| 30 (0x1E): Read Reporting & Status                                                                                  |    |
| 31 (0x1F): Send Data to LCD.                                                                                        |    |
| 32 (0x20): Not Accessible                                                                                           |    |
| 33 (0x21): Set Baud Rate                                                                                            |    |
| 34 (0x22): Set or Set and Configure GPIO Pins (FBSCAB Required)                                                     |    |
| 35 (0x23): Read GPIO Pin Levels and Configuration State (FBSCAB Required)                                           |    |
| 11. Character Generator ROM (CGROM)                                                                                 |    |
| 12. LCD Module Reliability and Longevity                                                                            | 52 |
| 12.1. Module Longevity (EOL / Replacement Policy)                                                                   | 52 |
| 13. Care and Handling Precautions                                                                                   |    |
| 13.1. ESD (Electrostatic Discharge)                                                                                 | 53 |
| 13.2. Design and Mounting                                                                                           | 53 |
| 13.3. Avoid Shock, Impact, Torque, or Tension                                                                       | 53 |
| 13.4. If LCD Panel Breaks                                                                                           |    |
| 13.5. Cleaning                                                                                                    | 53 |
| Page                                                                                                    |    |

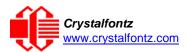

#### CFA635-xxx-KS LCD Module Datasheet Release Date 2017-08-31 Hardware v1.5 / Firmware s2.3

| 13.6. Operation                                        | 53 |
|--------------------------------------------------------|----|
| 13.7. Storage and Recycling<br>14. Mechanical Drawings |    |
| 15. Appendix A: Demonstration Software and Sample Code |    |

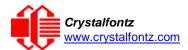

## Table of Figures

| Figure 1. CFA635 Drive Bay Bracket                                              | 10 |
|---------------------------------------------------------------------------------|----|
| Figure 2. CFA635 SLED                                                           | 10 |
| Figure 3. XES635-TFK-KU in Steel Case                                           | 10 |
| Figure 4. CFA635 Jumper Locations and Functions                                 | 12 |
| Figure 5. Angled View of CFA-RS232 Level Translator Mounted on CFA635-xxx-KL    | 14 |
| Figure 6. Side View of CFA-RS232 Level Translator Mounted on CFA635-xxx-KL      | 14 |
| Figure 7. System Block Diagram                                                  | 16 |
| Figure 8. CFA-RS232 Level Translator                                            | 20 |
| Figure 9. CFA-RS232 H1 Pin Assignments When Mounted to CFA635-xxx-KLKL          | 21 |
| Figure 10. CFA-RS232 J1 Pin Assignments                                         | 22 |
| Figure 11. CFA635-xxx-KS Power Connection to Host Through H1 or J1 of CFA-RS232 | 23 |
| Figure 12. ATX Connection Through H1 on the CFA-RS232 Using WR-PWR-Y25 Cable    | 25 |
| Figure 13. ATX Connection Using WR-PWR-Y25 or WR-PWR-Y38 Cable                  | 26 |
| Figure 14. CFA635 Connected to Optional FBSCAB with WR-EXT-Y37 Cable            | 26 |
| Figure 15. Character Generator ROM (CGROM)                                      | 51 |

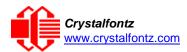

## **1. General Information**

#### **Datasheet Revision History**

Datasheet Version: **2017-08-31** Hardware Version: **v1.5** Firmware Version: **s2.3** 

This datasheet has been updated to reflect hardware version v1.5, firmware s2.3 for the CFA635-TFK-KS, CFA635-TML-KS, and the CFA635-YYK-KS LCD modules.

For information about firmware and hardware revisions, see the Part Change Notifications (PCNs) under "News" in our website's navigation bar. To see the most recent PCN for the CFA635 family at the time of this datasheet release, see <u>PCN #10870</u>.

Previous datasheet Version: 2017-03-27

For reference, previous datasheets may be downloaded by clicking the "Show Previous Versions of Datasheet" link under the "Datasheets and Files" tab of the product web page.

### **Product Change Notifications**

To check for or subscribe to "Part Change Notices" for this display module, see the <u>Product Notices</u> tab on the product's web page.

#### Variations

Slight variations (for example, contrast, color, or intensity) between lots are normal.

#### Volatility

This display module has volatile memory.

#### Disclaimer

Certain applications using Crystalfontz America, Inc. products may involve potential risks of death, personal injury, or severe property or environmental damage ("Critical Applications"). CRYSTALFONTZ AMERICA, INC. PRODUCTS ARE NOT DESIGNED, INTENDED, AUTHORIZED, OR WARRANTED TO BE SUITABLE FOR USE IN LIFE-SUPPORT APPLICATIONS, DEVICES OR SYSTEMS OR OTHER CRITICAL APPLICATIONS. Inclusion of Crystalfontz America, Inc. products in such applications is understood to be fully at the risk of the customer. In order to minimize risks associated with customer applications, adequate design and operating safeguards should be provided by the customer to minimize inherent or procedural hazard. Please contact us if you have any questions concerning potential risk applications.

Crystalfontz America, Inc. assumes no liability for applications assistance, customer product design, software performance, or infringements of patents or services described herein. Nor does Crystalfontz America, Inc. warrant or represent that any license, either express or implied, is granted under any patent right, copyright, or other intellectual property right of Crystalfontz America, Inc. covering or relating to any combination, machine, or process in which our products or services might be or are used.

All specifications in datasheets on our website are, to the best of our knowledge, accurate but not guaranteed. Corrections to specifications are made as any inaccuracies are discovered.

Company and product names mentioned in this publication are trademarks or registered trademarks of their respective owners.

Copyright © 2017 by Crystalfontz America, Inc.,12412 East Saltese Avenue, Spokane Valley, WA 99216 U.S.A.

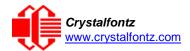

## 2. Introduction

The CFA635 family of modules has four interface choices:

- CFA635-xxx-KL (logic-level serial / UART)
- CFA635-xxx-KS (CFA-RS232)
- CFA635-xxx-KU (USB)
- XES635BK-xxx-KU (enclosed USB)

This datasheet has information for these interface modules:

- CFA635-TFK-KS CFA=635 (USB, dark letters on a light background; this display can be read in normal office lighting, in dark areas, and in bright sunlight.)
- CFA635-TML-KS CFA=635 (USB, light letters on a blue background; this display can be read in normal office lighting and in dark areas.)
- CFA635-YYK-KS CFA=635 (USB, dark letters on a yellow background; this display can be read in normal office lighting, in dark areas, and in bright sunlight.)

When information in this datasheet applies to all three colors the term "CFA635-xxx-KS" or "CFA635" is used.

## 2.1. Differences Between the Two Serial Interfaces

## "Logic Level, Inverted" Serial (CFA635-xxx-KL)

The CFA635-xxx-KL exposes the UART Tx & Rx (logic level, inverted, 0v to 3.3v nominal) signals on pin 1 and pin 2 of the CFA635's expansion connector H1. If your embedded processor is in close physical proximity to the CFA635, you can cable its UART Rx and Tx pins directly to the CFA635-xxx-KL's Tx and Rx pins. No RS232 level translators are required on either end.

### "Full Swing" RS232 Serial (CFA635-xxx-KS)

The CFA635-xxx-KS is a CFA635-xxx-KL with a CFA-RS232 level translator board attached. The CFA635-xxx-KS is the correct choice if your embedded controller or host system has a "real" RS232 serial port (-5v to +5v "full swing" serial interface) available.

**NOTE**: The USB connector on the CFA635-xxx-KL and CFA635-xxx-KS is not supported in the firmware and cannot be used.

### 2.2. Main Features

- Large, easy-to-read, 20-character x 4-line LCD in a compact overall size.
- Fits nicely in a 1U rack mount case (37 mm overall height).
- May be installed in a standard half-height 51/4 drive bay by using our optional mounting bracket or our optional SLED bracket. The SLED holds the CFA-635 display module, an optional FBSCAB and has mounting points for a standard 3.5-inch hard disk drive.
- The LCD has a wide viewing angle, with a 12 o'clock preferred viewing direction.
- Serial interface "logic level, inverted", 0v to +5v nominal.
- Six-button, LED backlit, translucent silicone keypad with screened legend. Fully decoded keypad: any key combination is valid and unique.
- LCD is edge-lit with 8 long-life, high performance, LEDs (4 per side).
- Adjustable contrast. The default contrast value for the module will be acceptable for most applications. If
  necessary, you can adjust the contrast using command <u>13 (0x0D): Set LCD Contrast</u>.
- The front of the display has four bicolor (red + green), LED status lights. The LEDs' brightness can be set by the host software, which allows smoothly adjusting the LEDs to produce other colors (for example, yellow and orange).
- Robust, packet-based protocol with 16-bit CRC ensures error-free communications.

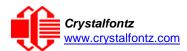

- Optional ATX Power Supply control functionality allows the CFA635's buttons to replace the Power and Reset switches on your system, simplifying front panel design. Optional Crystalfontz WR-PWR-Y25 or WR-PWR-Y38 cables may be used to simplify connection to the host's motherboard. For more information, see <u>ATX Power</u> <u>Supply Control</u>.
- Nonvolatile memory capability (EEPROM):
  - o Customize the "power-on" display settings (backlight brightness, boot screen, LED settings).
  - o 16-byte "scratch" register for storing IP address, netmask, system serial number.
- Hardware watchdog functionality can reset host on host software failure.
- The CFA635-xxx-KS may be used with our optional FBSCAB (System Cooling Accessory Board). The combination of the CFA635-xxx-KS with the optional FBSCAB (CFA635+FBSCAB) allows:
  - o Four fan connections with RPM monitoring and variable PWM (Pulse Width Modulation), fan power control.
  - o Fail-safe fan power settings allows host to safely control the fans based on temperature.
  - Add up to 16 Crystalfontz WR-DOW-Y17 cables with DOW (Dallas 1-Wire) DS18B20 temperature sensors. Monitor temperatures up to 0.5°C absolute accuracy.
  - For more information, see the <u>FBSCAB Datasheet</u> on our website.
- Crystalfontz America, Inc. is ISO 9001:2008 certified.
- A Declaration for Conformity, RoHS, and REACH:SVHC are available under the Datasheets & Files tab on display web pages.

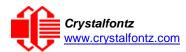

## 2.3. Module Classification Information

| CFA | 635 | - | x | x | x | - | К | S | x |
|-----|-----|---|---|---|---|---|---|---|---|
| 1   | 2   |   | 3 | 4 | 5 |   | 6 |   | 8 |

| 1 | Brand                                                                                                    | Crystalfontz America, Incorporated                                                              |  |  |  |  |  |
|---|----------------------------------------------------------------------------------------------------|-------------------------------------------------------------------------------------------------|--|--|--|--|--|
| 2 | Model Identifier                                                                                                   | 635                                                                                             |  |  |  |  |  |
| 3 | Backlight Type & Color                                                                                             | x =<br>T – LED, white<br>Y – LED, yellow-green                                                  |  |  |  |  |  |
| 4 | Fluid Type, Image (positive or negative), & LCD Glass<br>Color                                                     | x =<br>F – FSTN, positive, neutral<br>M – STN, negative blue<br>Y – STN, positive, yellow-green |  |  |  |  |  |
| 5 | Polarizer Film Type, Temperature Range, & Viewing Direction (o'clock)                                              | x =<br>K – Transflective, WT, 12:00<br>L – Transmissive, WT, 12:00                              |  |  |  |  |  |
| 6 | Special Code                                                                                                    | K – Manufacturer's code                                                                         |  |  |  |  |  |
| 7 | Interface                                                                                                    | S – Serial interface with full swing,<br>using CFA-RS232 level translator                       |  |  |  |  |  |
| 8 | Customize Configuration Codes <sup>1</sup>                                                                         | x =<br>1 or more characters                                                                     |  |  |  |  |  |
| 1 | <sup>1</sup> When you order a CFA635 through our website, you may be offered a choice of configurations (including |                                                                                                 |  |  |  |  |  |

<sup>1</sup>When you order a CFA635 through our website, you may be offered a choice of configurations (including accessories), to add to your order through our "Customize and Add to Cart" feature.

## 2.4. Ordering Information

| Part Number   | Fluid | LCD Glass<br>Color | Image    | Polarizer<br>Film | Backlight Color/Type                            |                                                                                      |
|---------------|-------|--------------------|----------|-------------------|-------------------------------------------------|--------------------------------------------------------------------------------------|
| CFA635-TFK-KS | FSTN  | neutral            | positive | transflective     | Backlight: white<br>Keypad: white               | Crystalfontz CFR-635<br>Diversity LEDs in SW bay<br>Line, crystalfontz.com           |
| CFA635-TML-KS | STN   | blue               | negative | transmissive      | Backlight: white<br>Keypad: blue                | Grustalfontz CER-635<br>Des - koynad s<br>C EEB: jn St Bay<br>Coul.crystalfontz.com  |
| CFA635-YYK-KS | STN   | yellow-green       | positive | transflective     | Backlight: yellow-green<br>Keypad: yellow-green | Crestalitontz CFR-635<br>2014 + keyesä š<br>LEDS in St. bas<br>Mat.oristalitontz.com |

Additional modules in the CFA635 family are:

- A USB interface module. Part numbers end in "-KU".
- A serial "logic level, inverted" 0v to +3.3v nominal interface (typical for direct connection to a microcontroller's UART pins). Part numbers end in "-KL".
- An external enclosure with a captive USB "A" cable connection. Please see <u>https://www.crystalfontz.com/family/XES635BK?family=XES635BK</u>.

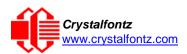

## 2.5. Display Mounts

On the web page for the <u>CFA635 Series</u>, after you click the *"Customize and Add to Cart"* button, you will see a list of options for different cables, connectors, drive bay bracket, and SLED. The <u>XES635BK Series</u> comes enclosed in a steel case.

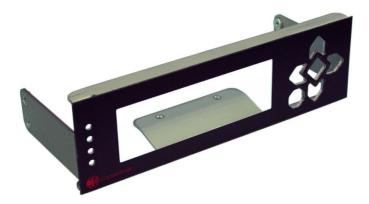

Figure 1. CFA635 Drive Bay Bracket

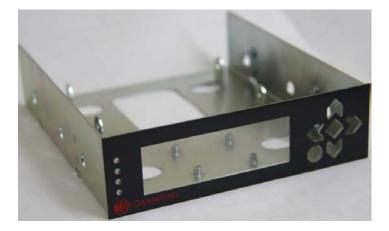

Figure 2. CFA635 SLED

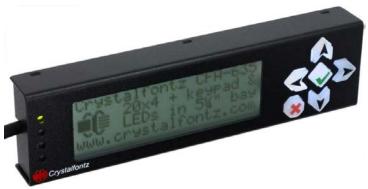

Figure 3. XES635-TFK-KU in Steel Case

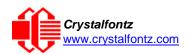

## 2.6. Cables

Below is a list of some of the cables we offer to make it easy to integrate the CFA635 into your system. Please note that cable lengths are approximate. Common configurations are described in <u>Connection Information</u>.

| Crystalfontz<br>Cable                                             | Image                  | Description<br>All Cables Are RoHS Compliant                                                                                                    |
|-------------------------------------------------------------------|------------------------|----------------------------------------------------------------------------------------------------|
| WR-232-Y08<br>~27 inches                                          |                        | Use this ribbon cable to supply communications. Connect cable's 10-<br>pin female connector to the module's J_RS232 male connector.<br>Connect cable's RS232 DB9 9-pin female connector to host's DB9 9-<br>pin male serial port. Default or alternate motherboard RS-232 pinouts<br>can be accommodated by changing jumpers on the CFA635.              |
| WR-232-Y22<br>~26 inches                                          | 4 10/1 1               | Use this cable to supply communications. Connect one of the 10-pin female connectors to the module's' J_RS232 10-pin male connector. Connect cable's second 10-pin female connector to host's motherboard 10-pin male connector. This cable supports standard or alternate pinout motherboard RS-232 connections without changing jumpers on the module. |
| WR-PWR-Y24<br>~3 ft. 1.95<br>inches                               |                        | This cable is used to supply power to the CFA635 directly from a PC power supply's "hard-drive" connector, rather than the normal USB power. Be sure to set the power jumpers correctly as shown in " <u>USB</u> interface, module powered by H1".                                                                                                    |
| WR-PWR-Y25<br>~11 inches                                          |                        | This cable simplifies the connections for using ATX power and reset control. One end plugs into the CFA635 H1 connector. The other end has connections for power control, reset control, always on power, switched power, and ground. Be sure to set the power jumpers correctly as shown in " <u>USB interface, module powered by H1</u> ".             |
| WR-PWR-Y38<br>~2 ft. 11 inches                                    |                        | Longer version of the WR-PWR-Y25 (described in row above).                                                                                                    |
| WR-EXT-Y37<br>~18 inches                                          |                        | For use with FBSCAB:<br>Used to connect the CFA635 to the FBSCAB.                                                                                                    |
| WR-FAN-X01<br>~16 inches                                          |                        | For use with FBSCAB:<br>Fan extension cable for standard 3-pin fans.                                                                                                    |
| WR-DOW-Y17<br>~12 inches +<br>~12 inches<br>between<br>connectors |                        | For use with FBSCAB:<br>You may connect ("daisy chain") up to 16 of these DOW (Dallas 1-<br>Wire) DS18B20 temperature sensor cables to the FBSCAB.                                                                                                    |
| Please no                                                         | te that J8 of the FBS0 | CAB is unused. ATX functions are supported by H1 on the CFA635.                                                                                                    |

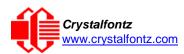

## 3. Mechanical Characteristics

3.1. Physical Characteristics

| ltem                                                    | Specification<br>(mm)          | Specification<br>(inch, reference) |  |  |  |
|---------------------------------------------------------|--------------------------------|------------------------------------|--|--|--|
| Overall Width and Height                                | 142.00 (W) x 37.0 (H)          | 5.59 (W) x 1.46 (H)                |  |  |  |
| Viewing Area / Bezel Opening                            | 82.90 (W) x 27.50 (H)          | 3.26 (W) x 1.08 (H)                |  |  |  |
| Active Area                                             | 77.95 (W) x 22.35 (H)          | 3.07 (W) x 0.88 (H)                |  |  |  |
| 5x7 Standard Character Size                             | 3.20 (W) x 4.85 (H)            | 0.126 (W) x 0.190 (H)              |  |  |  |
| Pixel Size                                              | 0.60 (W) x 0.65 (H)            | 0.024 (W) x 0.026 (H)              |  |  |  |
| Pixel Pitch                                             | 0.65 (W) x 0.70 (H)            | 0.026 (W) x 0.028 (H)              |  |  |  |
| Depth with Keypad, with<br>Connectors                   | 34.30 nominal<br>34.60 maximum | 1.35 nominal<br>1.36 maximum       |  |  |  |
| Keystroke Travel (approximate)                          | ~.4                            | ~0.1                               |  |  |  |
| Weight <sup>1</sup>                                     | 67.2 grams (typical)           | 2.4 ounces                         |  |  |  |
| <sup>1</sup> Includes CFA-RS232 mounted to back of PCB. |                                |                                    |  |  |  |

## 3.2. Jumper Locations and Functions (All Interfaces)

The CFA635-xxx-KS has three jumpers. To open a jumper, remove the solder ball **AND** de-populate the corresponding resistor. To close a jumper, melt a ball of solder across the gap **OR** populate the corresponding resistor location with an 0603 0-ohm resistor.

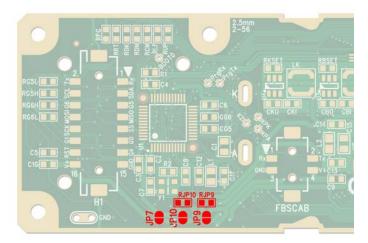

Figure 4. CFA635 Jumper Locations and Functions

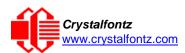

| · · · ·    | open<br>(default setting)                      | Output of 3.3v switcher is not connected to H1 or the FBSCAB connector.                                                                                                   |                                                                                                    |  |  |
|------------|------------------------------------------------|----------------------------------------------------------------------------------------------------|----------------------------------------------------------------------------------------------------|--|--|
| JP7        |                                                | closed                                                                                                    | Output of 3.3v switcher is connected to the power<br>of H1 and the power pin of the FBSCAB connector<br><b>IMPORTANT</b> : JP9/RJP9 must be open if JP7 is<br>closed. |  |  |
|            | 10 RJP9 open                                   |                                                                                                    | H1 and the FBSCAB connector are not connected to the input of the 3.3v switcher.                                                                                      |  |  |
| JP9/RJP9   | closed<br>(default setting,<br>RJP9 is loaded) | The power pin of H1 and the power pin of the FBSCAB connector are connected to the input of the 3.3v switcher. <b>IMPORTANT</b> : JP7 must be open if JP9/RJP9 is closed. |                                                                                                    |  |  |
| RJP10      |                                                | open<br>(default for KL & KS)                                                                                                    | Power from the USB is not connected to the input of the 3.3v switcher.                                                                                                |  |  |
| JP10/RJP10 | OL COL                                         | closed                                                                                                    | Power from the USB is connected to the input of the 3.3v switcher.                                                                                                    |  |  |

## Jumper Locations and Functions (All Interfaces)

### 3.3. Valid Jumper Settings

### Function: USB interface, module powered by USB (not useful for -KL or -KS)

- JP7: Open
- JP9/RJP9: Closed
- JP10/RJP10: Closed

**NOTE**: Module is powered by USB, so the module will power up when the host system provides power to the USB connector. USB power is fed out the power pin of H1 and the power pin of the FBSCAB connector.

#### Function: USB interface, module powered by H1 (not useful for -KL or -KS)

- JP7: Open
- JP9/RJP9: Closed
- JP10/RJP10: Open

**NOTE**: Module is powered from the host supply by the power pin of H1. As soon as power is applied by the host to the power pin of H1 the module will boot. The host power fed into the power pin of H1 is fed out the power pin of the FBSCAB connector. The USB power is isolated from the power pin of H1, so that the host power fed into the power pin of H1 has no risk of "back powering" the host's USB port. This configuration will allow a message to be shown immediately when host power is applied ("System booting" or similar), without the delay of the operating system enabling the USB port.

#### Function: Serial interface, module powered by H1 (default setting for -KL & -KS)

- JP7: Open
- JP9/RJP9: Closed
- JP10/RJP10: Open

**NOTE**: Module is powered from the host supply by the power pin of H1. As soon as power is applied by the host to the power pin of H1 the module will boot. The host power fed into the power pin of H1 is fed out the power pin of the FBSCAB connector.

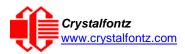

## 4. CFA635-XXX-KS Construction

The CFA635-xxx-KS consists of a CFA635-xxx-KL with an attached CFA-RS232 level translator. For more information, please see <u>Power Connection to Host</u>.

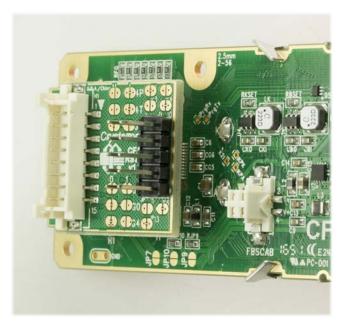

Figure 5. Angled View of CFA-RS232 Level Translator Mounted on CFA635-xxx-KL

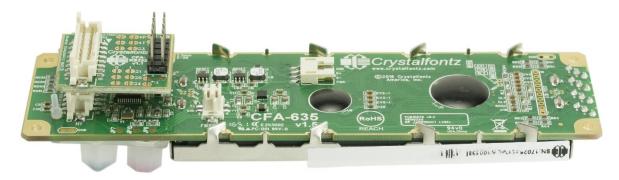

Figure 6. Side View of CFA-RS232 Level Translator Mounted on CFA635-xxx-KL

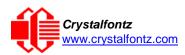

## 5. Optical Characteristics

## 5.1. CFA635 Series

| ltem                                                    | Symbol | Condition | Min | Тур | Max | Direction            |
|---------------------------------------------------------|--------|-----------|-----|-----|-----|----------------------|
|                                                         | θ      | CR≧2      | 40° | -   | -   | above,<br>12 o'clock |
| Viewing Angle                                           | θ      | CR≧2      | 20° | -   | -   | below,<br>6 o'clock  |
| (12 o'clock is the preferred direction for this module) | θ      | CR≧2      | 30° | —   | —   | right,<br>3 o'clock  |
|                                                         | θ      | CR≧2      | 30° | -   | -   | left,<br>9 o'clock   |
| Contrast Ratio                                          | CR     | _         | _   | 10  | 15  | _                    |
| Response Time                                           | T rise | _         | _   | 80  | 160 | ms                   |
|                                                         | T fall | _         | _   | 100 | 200 | ms                   |

## 5.2. LED Backlight Information

The backlights used in the CFA635 are designed for very long life, but their lifetime is finite. To conserve the LED lifetime and reduce power consumption you can dim or turn off the backlights during periods of inactivity.

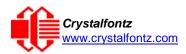

## 6. Electrical Specifications

6.1. System Block Diagram

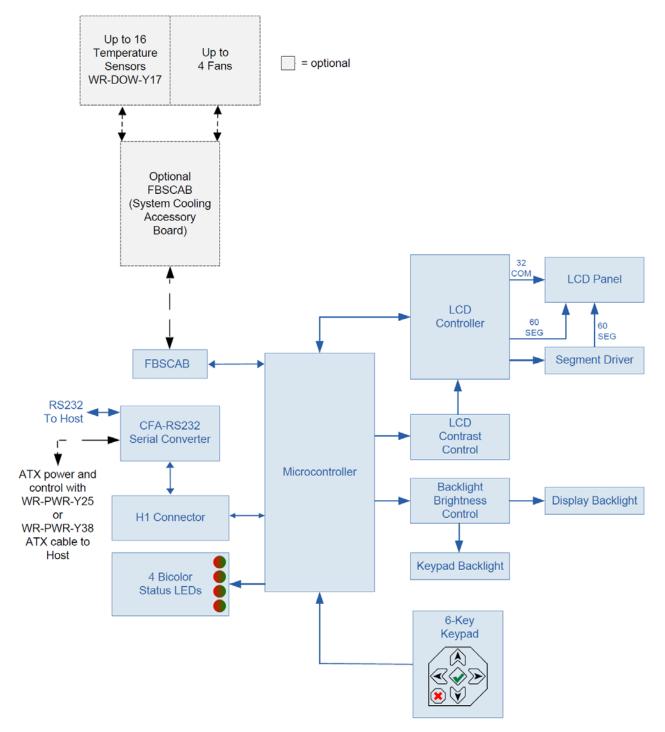

Figure 7. System Block Diagram

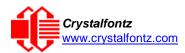

## 7. Supply Voltages and Current

7.1. Absolute Maximum Ratings

| Absolute Maximum Ratings                                                                                                    | Symbol              | Minimum                  | Maximum         |  |  |  |  |
|----------------------------------------------------------------------------------------------------|---------------------|--------------------------|-----------------|--|--|--|--|
| Operating Temperature                                                                                                    | T <sub>OP</sub>     | -20°C                    | +70°C           |  |  |  |  |
| Storage Temperature                                                                                                    | Τ <sub>st</sub>     | -30°C                    | +80°C           |  |  |  |  |
| Humidity Range (Non-condensing)                                                                                                    | RH                  | 10%                      | 90%             |  |  |  |  |
| Supply Voltage for Logic                                                                                                    | V <sub>DD</sub>     | V <sub>DD</sub> -0.3v +5 |                 |  |  |  |  |
| Input and Output Pins for CFA-RS232 Serial (for CFA635-xxx-KS only)                                                                                                    |                     |                          |                 |  |  |  |  |
| CFA-RS232 Input Pin                                                                                                    | Vrx                 | -25v                     | +25v            |  |  |  |  |
| CFA-RS232 Output Pin                                                                                                    | Vтх                 | -13v                     | +13v            |  |  |  |  |
| Please note that these are stress ratings only. Extend<br>above may affect device reliability or cause permaner<br>conditions beyond those listed under DC Characterist | nt damage. Function | al operation of the      | module at these |  |  |  |  |

changes in contrast.

## 7.2. DC Characteristics

| Specifications                   | Symbol                           | Minimum  | Typical        | Maximum         |
|----------------------------------|----------------------------------|----------|----------------|-----------------|
| Supply Voltage                   | V <sub>DD</sub> - V <sub>O</sub> | +2.9v    | +3.3v or +5.0v | +5.5v           |
| GPIO Input High Voltage          | V <sub>IH</sub>                  | +1.85v   |                | V <sub>DD</sub> |
| GPIO Input Low Voltage           | V <sub>IL</sub>                  | Vss (0v) |                | +1.3v           |
| GPIO Output High Voltage (@ 8mA) | Vон                              | +2.9v    |                |                 |
| GPIO Input Low Voltage (@ 8mA)   | V <sub>OL</sub>                  |          |                | +0.4v           |
| CFA-RS232 Input High Voltage     | V <sub>IH</sub>                  | +2.1v    |                | V <sub>DD</sub> |
| CFA-RS232 Input Low Voltage      | V <sub>IL</sub>                  | Vss      |                | +0.8v           |

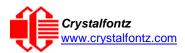

## 7.3. Typical Current Consumption

Variables that affect current consumption include the choice of color, interface type, brightness of backlights, brightness of the four status lights, power supply voltage, and if the optional <u>FBSCAB</u> is attached to the module.

| Items Enabled |                                      | Typical Current Consumption                |           |         |
|---------------|--------------------------------------|--------------------------------------------|-----------|---------|
| Logic         | LCD and Keypad<br>Backlights at 100% | All Status LEDs<br>4 Red + 4 Green at 100% | VDD=+3.3v | VDD=+5v |
| Х             | -                                    | -                                          | 25 mA     | 18 mA   |
| Х             | Х                                    | -                                          | 150 mA    | 100 mA  |
| Х             | -                                    | Х                                          | 150 mA    | 100 mA  |
| Х             | Х                                    | Х                                          | 280 mA    | 180 mA  |

## CFA635-TFK-KS CFA=635 (dark characters on a light background)

## CFA635-TML-KS CFA=635 (light characters on a deep blue background)

| Items Enabled |                                      | Typical Current Consumption                |           |         |
|---------------|--------------------------------------|--------------------------------------------|-----------|---------|
| Logic         | LCD and Keypad<br>Backlights at 100% | All Status LEDs<br>4 Red + 4 Green at 100% | VDD=+3.3v | VDD=+5v |
| Х             | -                                    | -                                          | 25 mA     | 18 mA   |
| х             | Х                                    | -                                          | 150 mA    | 100 mA  |
| х             | -                                    | Х                                          | 150 mA    | 100 mA  |
| Х             | Х                                    | Х                                          | 280 mA    | 180 mA  |

## CFA635-YYK-KS CFA=635 (dark characters on a yellow-green background)

|       | Items Enabled                        |                                            | Typical Current Consumption |         |
|-------|--------------------------------------|--------------------------------------------|-----------------------------|---------|
| Logic | LCD and Keypad<br>Backlights at 100% | All Status LEDs<br>4 Red + 4 Green at 100% | VDD=+3.3v                   | VDD=+5v |
| Х     | -                                    | -                                          | 25 mA                       | 18 mA   |
| х     | Х                                    | -                                          | 180 mA                      | 120 mA  |
| Х     | -                                    | Х                                          | 150 mA                      | 100 mA  |
| Х     | Х                                    | Х                                          | 310 mA                      | 200 mA  |

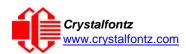

## 7.4. GPIO Current Limits

| Typical GPIO Current Limits | Specification |  |
|-----------------------------|---------------|--|
| Sink                        | 8 mA          |  |
| Source                      | 8 mA          |  |

## 7.5. Fan Criteria – Using Optional FBSCAB

| Fan Criteria                                                                                                    | Specification            |  |
|----------------------------------------------------------------------------------------------------|--------------------------|--|
| Fan Tachometer Speed Range (assuming two PPR <sup>1</sup> )                                                        | 600 RPM to 3,000,000 RPM |  |
| Fan Power Control PWM <sup>2</sup> Frequency                                                                       | 18 Hz nominal            |  |
| <sup>1</sup> PPR is Pulses Per Revolution, can also written as p/r.<br><sup>2</sup> PWM is Pulse Width Modulation. |                          |  |

## 7.6. CFA-RS232 Characteristics

| Signals on Header J_CFA-RS232  |           |         |         |         |
|--------------------------------|-----------|---------|---------|---------|
| Specification                  | Symbol    | Minimum | Typical | Maximum |
| CFA-RS232 Input Voltage Range  |           | -15v    |         | +15v    |
| CFA-RS232 Input High Voltage   | VIH-RS232 | +2.4v   |         |         |
| CFA-RS232 Input Low Voltage    | VIL-RS232 |         |         | +0.8v   |
| CFA-RS232 Output Voltage Swing |           | ±5.0v   | ±5.4v   |         |

## 7.7. Serial ESD Specifications

ESD (Electro-Static Discharge) Specifications for Tx and Rx pins of connector J1 on the CFA-RS232 only:

- 15 kV Human Body Model
- 15 kV IEC1000-4-2 Air Discharge
- 8 kV IEC1000-4-2 Contact Discharge

The remainder of the CFA635 circuitry is industry standard CMOS logic and susceptible to ESD damage. Please use industry standard antistatic precautions as you would for any other static sensitive devices such as expansion cards, motherboards, or integrated circuits. Ground your body, work surfaces, and equipment.

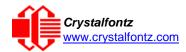

## 8. Connection Information

8.1. Connection of CFA-RS232 to CFA635-xxx-KL:

- Connect the H2 of the CFA-RS232 into H1 of the CFA635-xxx-KL
- Connections that you would normally make to H1 of the CFA635-xxx-KL can now be made at the H1 connector of the CFA-RS232
- J1 of the CFA-RS232 connects to the RS232 port of your host system

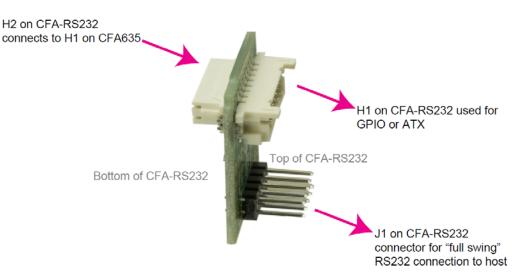

Figure 8. CFA-RS232 Level Translator

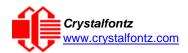

## 8.2. CFA-RS232 H1 Pin Assignments When Mounted to CFA635-xxx-KL

When the CFA-RS232 is connected to a CFA635-xxx-KL, converting it to a CFA635-xxx-KS, H1 on CFA-RS232 passes through the power, ground, and GPIO/ATX pins from the CFA635. You may make a mating cable for the CFA-RS232 H1 by using the following parts:

- 16-position housing: Hirose DF11-16DS-2C / <u>Digi-Key H2025-ND</u>.
- Terminal: Hirose DF11-2428SC / Digi-Key H1504-ND.
- Pre-terminated interconnect wire: Hirose / <u>Digi-Key H3BBT-10112-B4-ND</u> (typical).

Please see the commands <u>34 (0x22) Set or Set and Configure GPIO Pins</u> and <u>35 (0x23): Read GPIO</u> and GPO Pin Levels and Configuration State for details on how to control the GPIOs.

Below is a photo that shows the power, ground, and GPIO/ATX pins available on the CFA-RS232 H1.

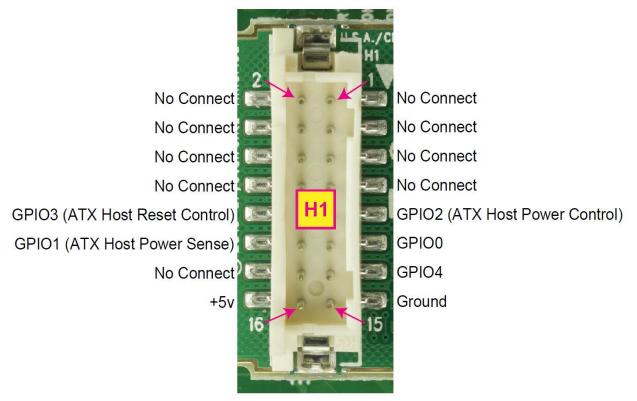

Figure 9. CFA-RS232 H1 Pin Assignments When Mounted to CFA635-xxx-KL

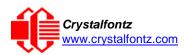

## 8.3. CFA-RS232 J1 Pin Assignments

J1 of the CFA-RS232 is used to make the RS-232 and power connections to your host.

Below is a photo that shows the power, ground, and RS232 Rx / RS232 TX pins on the CFA-RS232 J1 connector.

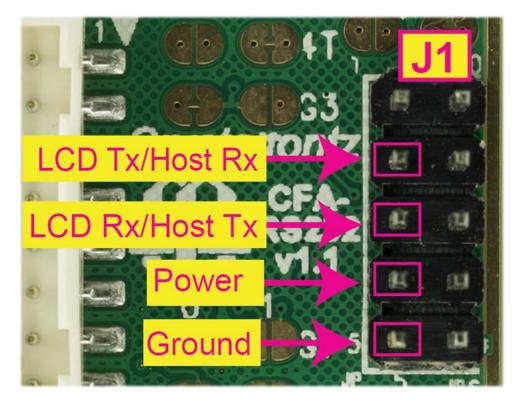

Figure 10. CFA-RS232 J1 Pin Assignments

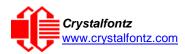

## 8.4. Power Connection to Host

Choose one of these methods to supply power to the CFA635-xxx-KS:

Use a <u>WR-PWR-Y24</u> cable or other cable / connection to provide power through H1 on the CFA-RS232 level translator (typical of a PC or server installation).

or

Supply power through pin 4 of J1 on the CFA-RS232 level translator as shown in the photo below. To enable +5v to be supplied through J1, jumper JP13 is closed on the CFA-RS232 by default.

For embedded systems or high-volume production applications where you would like to minimize connections, you may want to use a single cable to carry both CFA-RS232 communications and power. The +5v power can be supplied through connector J1 on the CFA-RS232 level translator, allowing a single cable to contain both power and data connections.

The four connections needed to operate the CFA635-xxx-KS are on a single column of pins on J1 that allows a single 0.1-inch spacing 4-conductor cable to connect between the CFA635-xxx-KS (CFA635-xxx-KL+CFA-RS232), and your embedded system.

Pin 16 on H1 of the CFA-RS232 may be used to supply power to the CFA635.

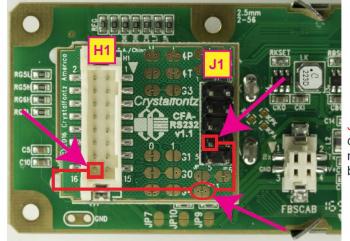

JP13 is closed by default, allowing the module to be powered by pin 4 on J1.

Figure 11. CFA635-xxx-KS Power Connection to Host Through H1 or J1 of CFA-RS232

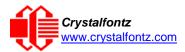

## 9. ATX Power Supply Control

ATX Power Supply control functionality allows the buttons on the CFA635-xxx-KS to replace the power and reset button on your system, simplifying your front panel design. This ATX Power Supply control functionality can be accomplished with the optional <u>WR-PWR-Y25</u> or <u>WR-PWR-Y38</u> cables, or you may make your own cables.

**NOTE**: The GPIO pins used for ATX control must not be configured as user GPIO. The GPIO pins must be configured to their default drive mode in order for the ATX functions to work correctly. These settings are factory default, but may have been changed by the user. Please see command <u>34 (0x22): Set or Set and Configure GPIO Pins</u>.

In ATX configuration, the CFA635-xxx-KL is powered from the PC's  $V_{SB}$  signal (the "stand-by" or "alwayson" +5v of your ATX Power Supply), which is connected to pin 15 ( $V_{SB}$ ) of H1. Ground is supplied to pin 16 of H1.

### GPIO[1] ATX Host Power Sense

Since the CFA635-xxx-KS must act differently depending on whether the host's power supply is on or off, you must connect the host's "switched +5v" to GPIO[1]. This GPIO line functions as POWER SENSE. The POWER SENSE pin is configured as an input with a pull-down,  $25k\Omega$  nominal.

### GPIO[2] ATX Host Power Control

The motherboard's power switch input is connected to GPIO[2]. This GPIO line functions as POWER CONTROL. The POWER CONTROL pin is configured as a high impedance input until the LCD module instructs the host to turn on or off. Then it will change momentarily to low impedance output, driving either low or high depending on the setting of POWER\_INVERT. See command 28 (0x1C): Set ATX Power Switch Functionality.

### GPIO[3] ATX Host Reset Control

The motherboard's reset switch input is connected to GPIO[3]. This GPIO line functions as RESET. The RESET pin is configured as a high-impedance input until the LCD module wants to reset the host. Then it will change momentarily to low impedance output, driving either low or high depending on the setting of RESET\_INVERT. See command <u>28 (0x1C): Set ATX Power Switch Functionality</u>. This connection is also used for the hardware watchdog.

| ATX Connections                | Pins on Connector H1 |  |
|--------------------------------|----------------------|--|
| V <sub>SB</sub> +5v            | Pin 16               |  |
| Ground                         | Pin 15               |  |
| GPIO[1] ATX Host Power Sense   | Pin 12               |  |
| GPIO[2] ATX Host Power Control | Pin 9                |  |
| GPIO[3] ATX Host Reset Control | Pin 10               |  |

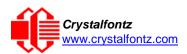

## 9.1. ATX Connection with WR-PWR-Y25 or WR-PWR-Y38 Cables

The Crystalfontz <u>WR-PWR-Y25</u> and the <u>WR-PWR-Y38</u> cables allow ATX power control connections through J1 on the CFA-RS232 when it is mounted to a CFA635-xxx-KS (CFA635-xxx-KL+CFA-RS232).

The photo below shows the CFA635-xxx-KS (CFA635-xxx-KL+CFA-RS232) with the Crystalfontz WR-PWR-Y25 cable connected to the HI connector on the CFA-RS232.

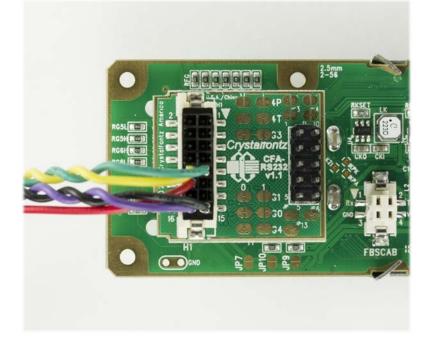

Figure 12. ATX Connection Through H1 on the CFA-RS232 Using WR-PWR-Y25 Cable

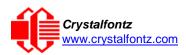

## 9.2. ATX Connection Using WR-PWR-Y25 ATX Cable

The optional Crystalfontz WR-PWR-Y25 cable simplifies ATX power control connections, allowing all ATX Power Supply control functionality through the CFA635-xxx-KS (CFA635-xxx-KL+CFA-RS232) J1 connector.

The illustration below shows how the Crystalfontz WR-PWR-Y25 or WR-PWR-Y38 ATX cables connect to the CFA635-xxx-KS (CFA635-xxx-KL+CFA-RS232) J1 connector and your system's host and ATX Power Supply:

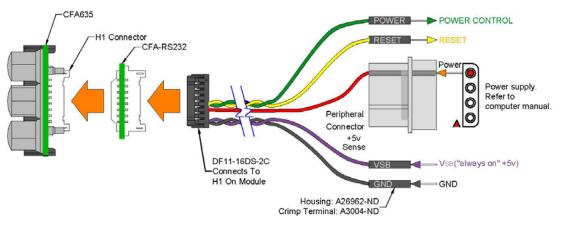

Figure 13. ATX Connection Using WR-PWR-Y25 or WR-PWR-Y38 Cable

## 9.3. How to Connect the Optional FBSCAB

The optional FBSCAB is designed to connect to the CFA635's FBSCAB connector.

The photo below shows the CFA635 connected to the optional FBSCAB using the <u>WR-EXT-Y37</u> cable.

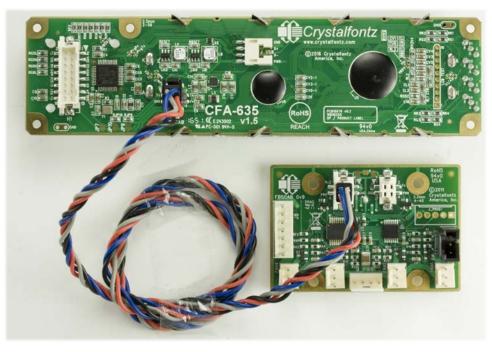

Figure 14. CFA635 Connected to Optional FBSCAB with WR-EXT-Y37 Cable

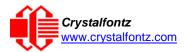

## **10. Host Communications**

The CFA635-xxx-KS communicates with its host using an CFA-RS232 interface. The port settings are 115200 baud, 8 data bits, no parity, 1 stop bit by factory default. The speed can be set to 19200 baud under software control, see command <u>33 (0x21): Set Baud Rate</u>.

## 10.1. Packet Structure

All communication between the CFA635 and the host takes place in the form of a simple and robust CRC checked packet. The packet format allows for very reliable communications between the CFA635 and the host without the traditional problems that occur in a stream-based serial communication (such as having to send data in inefficient ASCII format, to "escape" certain "control characters", or losing sync if a character is corrupted, missing, or inserted).

Reconciling packets is recommended rather than using delays when communicating with the module. To reconcile your packets, please ensure that you have received the acknowledgement packet before sending any additional packets.

All packets have the following structure:

```
<type><data_length><data><CRC>
type is one byte, and identifies the type and function of the packet:
TTcc cccc
|||| ||||--Command, response, error or report code 0-63
||-----Type:
00 = normal command from host to CFA635
01 = normal response from CFA635 to host
10 = normal report from CFA635 to host (not in
direct response to a command from the host)
```

```
11 = error response from CFA635 to host (a packet
with valid structure but illegal content
was received by the CFA635)
```

data\_lengthspecifies the number of bytes that will follow in the data field. The valid range of data\_length is 0 to 22.

data is the payload of the packet. Each typeof packet will have a specified data\_length and format for data as well as algorithms for decoding datadetailed below.

CRC is a standard 16-bit CRC of all the bytes in the packet except the CRC itself. The CRC is sent LSB first. At the port, the CRC immediately follows the last used element of data[]. <u>See Appendix A:</u> <u>Demonstration Software and Sample Code</u> for details.

The following C definition may be useful for understanding the packet structure.

```
typedef struct
{
    unsigned char command;
    unsigned char data_length;
    unsigned char data[MAX_DATA_LENGTH];
    unsigned short CRC;
    }COMMAND_PACKET;
```

Crystalfontz supplies a demonstration and test program, <u>cfTest</u>, that can be used to experiment with and test the CFA635's operation. We also offer <u>635WinTest</u>, which is a simpler, open-source program. Included in the 635WinTest source is a CRC algorithm and an algorithm that detects and reconciles packets. The algorithm will automatically re-synchronize to the next valid packet in the

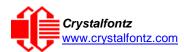

event of any communications errors. Please follow the algorithm in the sample code closely in order to realize the benefits of using the packet communications.

## 10.2. About Handshaking

The nature of CFA635's packets makes it unnecessary to implement traditional hardware or software handshaking.

The host should wait for a corresponding acknowledge packet from the CFA635 before sending the next command packet. The CFA635 will respond to all packets within 250 mS. The host software should stop waiting and retry the packet if the CFA635 fails to respond within 250 mS. The host software should report an error if a packet is not acknowledged after several retries. This situation indicates a hardware problem (e.g., a disconnected cable).

Please note that some operating systems may introduce delays between when the data arrives at the physical port from the CFA635 until it is available to the user program. In this case, the host program may have to increase its timeout window to account for the additional overhead of the operating system.

The CFA635 can be configured to send several types of report packets along with regular acknowledge packets. The host should be able to buffer several incoming packets and must guarantee that it can process and remove packets from its input buffer faster than the packets can arrive given the baud rate and the reporting configuration of the CFA635. For any modern PC using reasonably efficient software, this requirement will not pose a challenge.

The report packets are sent asynchronously with respect to the command packets received from the host. The host should not assume that the first packet received after it sends a command is the acknowledge packet for that command. The host should inspect the type field of incoming packets and process them accordingly.

### 10.3. Report Codes

The CFA635 can be configured to report three items. The CFA635 sends reports automatically when the data becomes available. Reports are not sent in response to a particular packet received from the host. The three report types are (1) 0x80: Key Activity, (2) 0x81: Fan Speed Report (FBSCAB Required), and (3) 0x82: Temperature Sensor Report (FBSCAB Required). The three report types are below.

#### 0x80: Key Activity

If a key is pressed or released, the CFA635 sends a Key Activity report packet to the host. Key event reporting may be individually enabled or disabled by command <u>23 (0x17): Configure Key Reporting</u>.

```
type = 0x80
data length = 1
data[0] is the type of keyboard activity:
       KEY UP PRESS
                                1
       KEY DOWN PRESS
                                2
                                3
       KEY LEFT PRESS
                                4
       KEY_RIGHT_PRESS
                                5
       KEY ENTER PRESS
                                6
       KEY EXIT PRESS
                                7
       KEY UP RELEASE
       KEY DOWN RELEASE
                                8
       KEY LEFT RELEASE
                                9
                                10
       KEY_RIGHT_RELEASE
       KEY ENTER RELEASE
                                11
       KEY_EXIT_RELEASE
                                12
```

0x81: Fan Speed Report (FBSCAB Required)

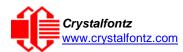

If any of up to three fans connected to CFA635-xxx-KS+<u>FBSCAB</u> is configured to report its speed information to the host, the CFA635-xxx-KS will send Fan Speed Reports for each selected fan every 1/2 second, please see command <u>16 (0x10)</u>: <u>Set Up Fan Reporting</u>. Fan Reporting is off when the module is powered on.

```
type = 0x81
data_length = 4
data[0] is the index of the fan being reported:
        0 = FAN 1
        1 = FAN 2
        2 = FAN 3
        3 = FAN 4
data[1] is number_of_fan_tach_cycles
data[2] is the MSB of Fan_Timer_Ticks
data[3] is the LSB of Fan_Timer_Ticks
```

If the FBSCAB module is disconnected, data[1], data[2], and data[3] will be returned with values of 0.

The following C function will decode the fan speed from a Fan Speed Report packet into RPM:

```
int OnReceivedFanReport(COMMAND_PACKET *packet, char * output)
```

```
{
int
  return value;
 return_value=0;
int
  number_of_fan_tach_cycles;
number_of_fan_tach_cycles=packet->data[1];
if(number_of_fan_tach_cycles<3)
  sprintf(output," STOP");
else if(number_of_fan_tach_cycles<4)</pre>
  sprintf(output," SLOW");
else if(0xFF==number_of_fan_tach_cycles)
  sprintf(output," ----");
else
  {
  //Specific to each fan, most commonly 2
  int
    pulses_per_revolution;
 pulses_per_revolution=2;
  int
    Fan Timer Ticks;
  Fan_Timer_Ticks=(*(unsigned short *)(&(packet->data[2])));
  return_value=((27692308L/pulses_per_revolution)*
                 (unsigned long)(number_of_fan_tach_cycles-3))/
               (Fan_Timer_Ticks);
  sprintf(output,"%5d",return_value);
  }
return(return_value);
}
```

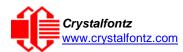

### 0x82: Temperature Sensor Report (FBSCAB Required)

If any of the up to 32 temperature sensors is configured to report to the host, the CFA635+<u>FBSCAB</u> will send Temperature Sensor Reports for each selected sensor every second, please see the command <u>19 (0x13): Set Up Temperature Reporting</u>. Temperature Reporting is off when the module is powered on.

```
type = 0x82
data_length = 4
data[0] is the index of the temperature sensor being reported:
        0 = temperature sensor 1
        1 = temperature sensor 2
        . . .
        31 = temperature sensor 32
data[1] is the MSB of Temperature_Sensor_Counts
data[2] is the LSB of Temperature_Sensor_Counts
data[3] is DOW_crc_status
```

If a DOW sensor error occurs, data[3] will be returned with a value of 0.

The following C function will decode the Temperature Sensor Report packet into °C and °F:

```
void OnReceivedTempReport(COMMAND_PACKET *packet, char *output)
{
//First check the DOW CRC return code from the CFA635
if(packet->data[3]==0)
  strcpy(output,"BAD CRC");
else
  {
  double
    degc;
  degc=(*(short *)&(packet->data[1]))/16.0;
  double
    deqf;
  degf=(degc*9.0)/5.0+32.0;
  sprintf(output,"%9.4f°C =%9.4f°F",
          degc,
          deqf);
  }
}
```

### 10.4. Command Codes

Below is a list of valid commands for the CFA635. Each command packet is answered by either a response packet or an error packet. The low 6 bits of the type field of the response or error packet is the same as the low 6 bits of the type field of the command packet being acknowledged.

#### 0 (0x00): Ping Command

The CFA635 will return the Ping Command to the host.

```
type: 0x00 = 0<sub>10</sub>
valid data_length is 0 to 16
data[0-(data_length-1)] can be filled with any arbitrary data
```

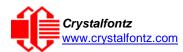

The return packet is identical to the packet sent, except the type will be 0x40 (normal response, Ping Command):

```
type: 0x40 | 0x00 = 0x40 = 64<sub>10</sub>
data_length = (identical to received packet)
data[0-(data_length-1)] = (identical to received packet)
```

#### 1 (0x01): Get Hardware & Firmware Version

The CFA635 will return the hardware and firmware version information to the host.

```
type: 0x01 = 1<sub>10</sub>
data_length: 0 or 1
data[0]: module information to return (optional)
  0 = Hardware and firmware version (text string)
  1 = Module serial number (text string)
  2 = Bootloader version (text string)
```

The return packet will be (data\_length=0 or data[0]=0):

```
type: 0x40 | 0x01 = 0x41 = 65<sub>10</sub>
data_length = 16
data[] = "CFA635: h1.5,s2.3
```

h1.5 is the hardware revision s2.3 is the firmware version

The return packet will be (data[0]=1):

type: 0x40 | 0x01 = 0x41 = 65<sub>10</sub>
data\_length = 16
data[] = "aabbccddeeffaabbccdd"

The return packet will be (data[0]=2):

type: 0x40 | 0x01 = 0x41 = 65<sub>10</sub>
data\_length = 3
data[] = "X.X"

#### 2 (0x02): Write User Flash Area

The CFA635 reserves 16 bytes of nonvolatile memory for arbitrary use by the host. This memory can be used to store a serial number, IP address, gateway address, netmask, or any other data required. All 16 bytes must be supplied.

```
type: 0x02 = 2<sub>10</sub>
valid data_length is 16
data[] = 16 bytes of arbitrary user data to be stored in the CFA635's non-
volatile memory
```

The return packet will be:

type:  $0x40 | 0x02 = 0x42 = 66_{10}$ data\_length = 0

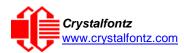

#### 3 (0x03): Read User Flash Area

This command will read the User Flash Area and return the data to the host.

type: 0x03 = 3<sub>10</sub>
valid data\_length is 0

The return packet will be:

```
type: 0x40 | 0x03 = 0x43 = 67<sub>10</sub>
data_length = 16
data[] = 16 bytes user data recalled from the CFA635's non-volatile memory
```

### 4 (0x04): Store Current State as Boot State

The CFA635 loads its power-up configuration from nonvolatile memory when power is applied. The CFA635 is configured at the factory to display a "welcome" screen when power is applied. This command can be used to customize the "welcome" screen, as well as the following items:

- Characters shown on LCD that are affected by:
  - Command 6 (0x06): Clear LCD Screen.
    - Command 31 (0x1F): Send Data to LCD.
- Special character font definitions (Command 9 (0x09): Set LCD Special Character Data).
- Cursor position (Command 11 (0x0B): Set LCD Cursor Position).
- Cursor style (Command 12 (0x0C): Set LCD Cursor Style).
- Contrast setting (Command 13 (0x0D): Set LCD Contrast).
- Backlight setting (Command 14 (0x0E): Set LCD & Keypad Backlight).
- Fan power settings (Command 17 (0x11): Set Fan Power).
- Key press and release masks (Command 23 (0x17): Configure Key Reporting).
- Fan glitch delay settings (Command 26 (0x1A): Set Fan Tachometer Glitch Filter).
- ATX function enable and pulse length settings (command 28 (0x1C): Set ATX Power Switch).
- Baud rate (Command 33 (0x21): Set Baud Rate).
- GPIO settings (Command 34 (0x22): Set or Set and Configure GPIO Pins).

You cannot store the fan or temperature reporting (although the live display of fans or temperatures can be saved). You cannot store the fan fail-safe or host watchdog. The host software should enable these items once the system is initialized and it is ready to receive the data.

The command packet is:

type:  $0x04 = 4_{10}$ valid data length is 0

The return packet will be:

type:  $0x40 | 0x04 = 0x44 = 68_{10}$ data\_length = 0

If the current state and the boot state do not match after saving, the module will return an error instead of an ACK. In this unlikely error case, the boot state will be undefined.

#### 5 (0x05): Reboot CFA635, Reset Host, or Power Off Host

This command instructs the CFA635 to simulate a power-on restart of itself, or if with ATX host power control is being used, it can reset the host, or turn the host's power off. The ability to reset the host may be useful to allow certain host operating system configuration changes to complete. The ability to turn the host's power off under software control may be useful in systems that do not have Advanced Configuration and Power Interface (ACPI), compatible BIOS.

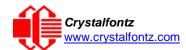

The GPIO pins used for ATX control must not be configured as user GPIO, and must be configured to their default drive mode in order for the ATX functions to work correctly. These settings are factory default, but may be changed by the user, see command <u>34 (0x22): Set or</u> <u>Set and Configure GPIO Pins</u>.

Rebooting the CFA635 may be useful when testing the boot configuration. It may also be useful to reenumerate the devices (<u>WR-DOW-Y17</u> temperature sensors), on the 1-Wire bus. To reboot the CFA635, send the following packet:

```
type: 0x05 = 5<sub>10</sub>
valid data_length is 3
data[0] = 8
data[1] = 18
data[2] = 99
```

The reboot command replies immediately, then does a soft-reset to reload the power-on settings.

To reset the host, assuming the host's reset line is connected to GPIO[3] as described in command <u>28 (0x1C): Set ATX Power Switch Functionality</u>, send the following packet:

```
type: 0x05 = 5<sub>10</sub>
valid data_length is 3
data[0] = 12
data[1] = 28
data[2] = 97
```

The CFA635 will return reset the host, then send the acknowledge packet. After resetting the host (~1.5 seconds), the module will reboot itself. The module will not respond to new command packets for up to 3 seconds (~4.5 seconds overall) after its reboot.

To turn the host's power off, assuming the host's power control line is connected to GPIO[2] as described in command 28 (0x1C): Set ATX Power Switch Functionality, send the following packet:

```
type: 0x05 = 5<sub>10</sub>
valid data_length is 3
data[0] = 3
data[1] = 11
data[2] = 95
```

The CFA635 will return the acknowledge packet immediately, then power cycle the host. The power off pulse length is set by command 28 (0x1C): Set ATX Power Switch Functionality.

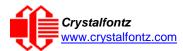

In any of the above cases, the return packet will be:

type:  $0x40 | 0x05 = 0x45 = 69_{10}$ data\_length = 0

#### 6 (0x06): Clear LCD Screen

Sets the contents of the LCD screen DDRAM to '' = 0x20 = 32 and moves the cursor to the left-most column of the top line.

type: 0x06 = 6<sub>10</sub>
valid data\_length is 0

The return packet will be:

type:  $0x40 | 0x06 = 0x46 = 70_{10}$ data\_length = 0

Clear LCD Screen changes the LCD. The LCD contents is one of the items stored by the command <u>4 (0x04): Store Current State as Boot State</u>.

#### 7 (0x07): Deprecated (See command 31 (0x1F): Send Data to LCD)

#### 8 (0x08): Deprecated (See command 31 (0x1F): Send Data to LCD)

#### 9 (0x09): Set LCD Special Character Data

Sets the font definition for one of the special characters (CGRAM).

```
type: 0x09 = 9<sub>10</sub>
valid data_length is 9
data[0] = index of special character that you would like to modify, 0-7 are valid
data[1-8] = bitmap of the new font for this character
```

data[1-8] are the bitmap information for this character. Any value is valid between 0 and 63, the msb is at the left of the character cell of the row, and the lsb is at the right of the character cell.

data[1] is at the top of the cell.
data[8] is at the bottom of the cell.

If you set bit 7 of any of the data bytes, the entire line of pixels within this character will blink.

The return packet will be:

type:  $0x40 | 0x09 = 0x49 = 73_{10}$ data\_length = 0

Set LCD Special Character Data is one of the items stored by the command <u>4 (0x04): Store Current</u> State as Boot State.

#### 10 (0x0A): Read 8 Bytes of LCD Memory

This command will return the contents of the LCD's DDRAM or CGRAM. This command is intended for debugging.

NOTE: Firmware version prior to v1.9 did not return the address code.

```
type: 0x0A = 10<sub>10</sub>
valid data_length is 1
data[0] = address code of desired data
```

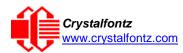

data[0] is the address code native to the LCD controller:

0x40 (\064) to 0x7F (\127) for CGRAM 0x80 (\128) to 0x93 (\143) for DDRAM, line 1 0xC0 (\192) to 0xD3 (\207) for DDRAM, line

The return packet will be:

type:  $0x40 | 0x0A = 0x4A = 74_{10}$ data\_length = 9

data[0] of the return packet will be the address code.

data[1-8] of the return packet will be the data read from the LCD controller's memory.

#### 11 (0x0B): Set LCD Cursor Position

This command allows the cursor to be placed at the desired location on the CFA635's LCD screen. If you want the cursor to be visible, you may also need to send a command  $\frac{12 (0x0C): Set LCD Cursor Style}{Style}$ .

```
type: 0x0B = 11<sub>10</sub>
valid data_length is 2
data[0] = column (0-19 valid)
data[1] = row (0-3 valid)
```

The return packet will be:

```
type: 0x40 | 0x0B = 0x4B = 75_{10}
data_length = 0
```

Set LCD Cursor Position is one of the items stored by the command <u>4 (0x04): Store Current State as</u> <u>Boot State</u>.

#### 12 (0x0C): Set LCD Cursor Style

This command allows you to select among four hardware generated cursor options.

```
type: 0x0C = 12<sub>10</sub>
valid data_length is 1
data[0] = cursor style (0-4 valid)
    0 = no cursor
    1 = blinking block cursor
    2 = underscore cursor
    3 = blinking block plus underscore
    4 = blinking underscore
```

The return packet will be:

type:  $0x40 | 0x0C = 0x4C = 76_{10}$ data\_length = 0

Set LCD Cursor Style is one of the items stored by the command <u>4 (0x04): Store Current State as</u> <u>Boot State</u>.

#### 13 (0x0D): Set LCD Contrast

This command sets the contrast or vertical viewing angle of the display. Initiated by the host, responded to by the CFA635.

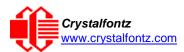

```
type: 0x0D = 13<sub>10</sub>
valid data_length is 1
data[0] = contrast setting (0-254 valid)
        60 = light
        120 = about right
        150 = dark
151-254 = very dark (may be useful at cold temperatures)
```

The return packet will be:

```
type = 0x40 | 0x0D = 0x4D = 77_{10}
data_length = 0
```

Set LCD Contrast is one of the items stored by the command <u>4 (0x04): Store Current State as Boot</u> State.

## 14 (0x0E): Set LCD & Keypad Backlights

This command sets the brightness of the LCD and keypad backlights.

```
type: 0x0E = 14<sub>10</sub>
valid data_length is 1
data[0] = backlight power setting (0-100 valid)
        0 = off
1-99 = variable brightness
        100 = on
```

The return packet will be:

type:  $0x40 | 0x0E = 0x4E = 78_{10}$ data\_length = 0

If two bytes are supplied, the LCD is set to the brightness of the first byte, the keypad is set to the brightness of the second byte

```
type: 0x0E = 14<sub>10</sub>
valid data_length is 2
data[0]: LCD backlight power setting (0-100 valid)
        0 = off
1-100 = variable brightness
data[1]: keypad backlight power setting (0-100 valid)
        0 = off
1-100 = variable brightness
```

The return packet will be:

type:  $0x40 | 0x0E = 0x4E = 78_{10}$ data\_length: 0

Set LCD & Keypad Backlight is one of the items stored by the command <u>4 (0x04): Store Current State</u> as Boot State.

15 (0x0F): (Deprecated)

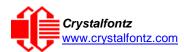

## 16 (0x10): Set Up Fan Reporting (FBSCAB Required)

This command will configure the CFA635-xxx-KS+<u>FBSCAB</u> to report the fan speed information to the host every 500 mS. Fan Reporting is off when the module is powered on.

```
type = 0x10 = 16<sub>10</sub>
valid data_length is 1
data[0] = bitmask indicating which fans are enabled to report (0-15 valid)
---- 8421 Enable Reporting of this Fan's Tach Input
|||| |||--- Fan 1: 1 = enable, 0 = disable
|||| |||--- Fan 2: 1 = enable, 0 = disable
|||| ||---- Fan 3: 1 = enable, 0 = disable
|||| ||---- Fan 4: 1 = enable, 0 = disable (not functional for this module)
```

The return packet will be:

type =  $0x40 | 0x10 = 0x50 = 80_{10}$ data\_length = 0

If data[0] is not 0, then the CFA635-xxx-KS+FBSCAB will start sending 0x81: Fan Speed Report packets for each enabled fan every 500 mS, please see 0x81: Fan Speed Report. Each of the report packets is staggered by 1/8 of a second.

Reporting a fan will override the fan power setting to 100% for up to 1/8 of a second every 1/2 second. Please see Fan Connections in the <u>FBSCAB Datasheet</u> for a detailed description.

### 17 (0x11): Set Fan Power (FBSCAB Required)

The command will configure the PWM power lever for fans connected to the CFA635+FBSCAB.

```
type = 0x11 = 17<sub>10</sub>
valid data_length is 4
data[0] = power level for FAN 1 (0-100 valid)
data[1] = power level for FAN 2 (0-100 valid)
data[2] = power level for FAN 3 (0-100 valid)
data[3] = power level for FAN 4 (0-100 valid)
```

The return packet will be:

type =  $0x40 | 0x11 = 0x51 = 81_{10}$ data\_length = 0

Set Fan Power is one of the items stored by the command 4 (0x04): Store Current State as Boot State.

### 18 (0x12): Read DOW Device Information

When a FBSCAB module is connected to the CFA635, it detects any devices (<u>WR-DOW-Y17</u> temperature sensors) connected to the Dallas Semiconductor 1-Wire (DOW) bus and stores the device's information. This command will allow the host to read the device's information.

```
type: 0x12 = 18<sub>10</sub>
valid data_length is 1
data[0] = device index (0-15 valid)
```

The return packet will be:

type:  $0x40 | 0x12 = 0x52 = 82_{10}$ data\_length = 9

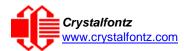

data[0] = device index (0-15 valid)
data[1-8] = ROM ID of the device

data[1] is the Family Code of the Dallas 1-Wire device. If data[1] is 0x22 (DS1822 Econo 1-Wire Digital Thermometer temperature sensor) or 0x28 (DS18B20 High Precision 1-Wire Digital Thermometer temperature sensor – used on our <u>WR-DOW-Y17</u>), then that device can be set up to automatically convert and report the temperature every second. See the command <u>19 (0x13): Set Up Temperature Reporting</u>.

### 19 (0x13): Set Up Temperature Reporting (FBSCAB Required)

This command will configure the CFA635 to report the temperature information to the host every second. Temperature Reporting is off when the module is powered on.

```
type: 0x13 = 19_{10}
valid data_length is 4
data[0-3] = 32-bit bitmask indicating which temperature sensors fans are
enabled to report (0-255 valid in each location)
data[0]
08 07 06 05
            04 03 02 01 Enable Reporting of sensor with device index of:
                  | | -- 0: 1 = enable, 0 = disable
                  |-----1:1= enable, 0 = disable
               |----- 2: 1 = enable, 0 = disable
             ----- 3: 1 = enable, 0 = disable
              ----- 4: 1 = enable, 0 = disable
     ----- 5: 1 = enable, 0 = disable
         ----- 6: 1 = enable, 0 = disable
   ----- 7: 1 = enable, 0 = disable
data[1]
16 15 14 13
            12 11 10 09 Enable Reporting of sensor with device index of:
            | | | -- 8: 1 = enable, 0 = disable
      ----- 9: 1 = enable, 0 = disable
               ----- 10: 1 = enable, 0 = disable
            ----- 11: 1 = enable, 0 = disable
          ----- 12: 1 = enable, 0 = disable
          ----- 13: 1 = enable, 0 = disable
             ----- 14: 1 = enable, 0 = disable
              ----- 15: 1 = enable, 0 = disable
data[2] = must be 0
data[3] = must be 0
```

Any sensor enabled must have been detected as a 0x22 (DS1822 temperature sensor) or 0x28 (DS18B20 temperature sensor) during DOW enumeration. This can be verified by using the command <u>18 (0x12): Read DOW Device Information</u>.

The return packet will be:

type:  $0x40 | 0x13 = 0x53 = 83_{10}$ data\_length = 0

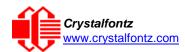

### 20 (0x14): Arbitrary DOW Transaction (FBSCAB Required)

The CFA635-xxx-KS+FBSCAB can function as an CFA-RS232 to Dallas 1-Wire bridge. This command allows you to specify arbitrary transactions on the 1-Wire bus. 1-Wire commands follow this basic layout:

```
<br/><bus reset //Required<br/><address_phase> //Must be "Match ROM" or "Skip ROM"<br/><write_phase> //optional, but at least one of write_phase or read_phase must be<br/>sent<br/><read_phase> //optional, but at least one of write_phase or read_phase must be<br/>sent<br/>type: 0x14 = 2010<br/>valid data_length is 2 to 16<br/>data[0] = device_index (0-15 valid)<br/>data[1] = number_of_bytes_to_read (0-14 valid)<br/>data[2-15] = data_to_be_written[data_length-2]
```

If device\_index is 16, then no address phase will be executed. If device\_index is in the range of 0 to 15, and a 1-Wire device was detected for that device\_index at power on, then the write cycle will be prefixed with a "Match ROM" command and the address information for that device.

If data\_length is two, then no specific write phase will be executed (although address information may be written independently of data\_length depending on the value of device\_index).

If data\_length is greater than two, then data\_length-2 bytes of data\_to\_be\_written will be written to the 1-Wire bus immediately after the address phase.

If number\_of\_bytes\_to\_read is zero, then no read phase will be executed. If number\_of\_bytes\_to\_read is not zero, then number\_of\_bytes\_to\_read will be read from the bus and loaded into the response packet.

The return packet will be:

### 21 (0x15): Not Accessible

### 22 (0x16): Send Command Directly to the LCD Controller

The controller on the CFA635 is HD44780 compatible. Generally, you won't need low-level access to the LCD controller but some arcane functions of the HD44780 are not exposed by the CFA635's command set. This command allows you to access the CFA635's LCD controller directly.

**IMPORTANT:** It is possible to corrupt the CFA635 display using this command.

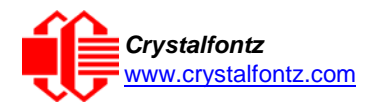

The return packet will be:

type:  $0x40 | 0x16 = 0x56 = 86_{10}$ data length = 0

### 23 (0x17): Configure Key Reporting

By default, the CFA635 reports any key event to the host. This command allows the key events to be enabled or disabled on an individual basis. The key events set to report are one of the items stored by the command 4 (0x04): Store Current State as Boot State.

```
#define KP_UP
                      0 \times 01
#define KP_ENTER
                      0 \times 02
#define KP_CANCEL
                      0 \times 04
#define KP_LEFT
                      0 \times 08
#define KP_RIGHT
                      0x10
#define KP_DOWN
                      0x20
type: 0x17 = 23_{10}
data_length = 2
data[0]: press mask
data[1]: release mask
Valid values of the mask are \000-\063.
```

The return packet will be:

type:  $0x40 | 0x17 = 0x57 = 87_{10}$ data\_length = 0

Configure Key Reporting is one of the items stored by the command 4 (0x04): Store Current State as Boot State.

### 24 (0x18): Read Keypad, Polled Mode

In some situations, it may be convenient for the host to poll the CFA635 for key activity. This command allows the host to detect which keys are currently pressed, which keys have been pressed since the last poll, and which keys have been released since the last poll.

This command is independent of the key reporting masks set by command <u>23 (0x17): Configure Key</u> <u>Reporting</u>. All keys are always visible to this command. Typically, both masks of command 23 would be set to "0" if the host is reading the keypad in polled mode.

| #define KP_UP              | $0 \times 01$ |
|----------------------------|---------------|
| #define KP_ENTER           | $0 \times 02$ |
| #define KP_CANCEL          | 0x04          |
| #define KP_LEFT            | 0x08          |
| #define KP_RIGHT           | 0x10          |
| #define KP_DOWN            | 0x20          |
| type: $0x18 = 24_{10}$     |               |
| <pre>data_length = 0</pre> |               |

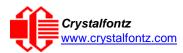

The return packet will be:

```
type: 0x40 | 0x18 = 0x58 = 8810
data_length = 3
data[0] = bit mask showing the keys currently pressed
data[1] = bit mask showing the keys that have been pressed since the last poll
data[2] = bit mask showing the keys that have been released since the last poll
```

### 25 (0x19): Set Fan Power Fail-Safe (FBSCAB Required)

The combination of the CFA635-xxx-KS+FBSCAB+WR-FAN-X01 cable can be used as part of an active cooling system. The fans can be slowed down to reduce noise when a system is idle or when the ambient temperature is low. The fans speed up when the system is under heavy load or the ambient temperature is high.

Since there are a very large number of ways to control the speed of the fans (thresholds, thermostat, proportional, PID, multiple temperature sensors contributing to the speed of several fans, etc.), there was no way to foresee the particular requirements of your system and include an algorithm in the CFA635's firmware that would be an optimal fit for your application.

Varying fan speeds under host software control gives the ultimate flexibility in system design but would typically have a fatal flaw: a host software or hardware failure could cause the cooling system to fail. If the fans were set at a slow speed when the host software failed, system components may be damaged due to inadequate cooling.

The fan power fail-safe command allows host control of the fans without compromising safety. When the fan control software activates, it should set the fans that are under its control to fail-safe mode with an appropriate timeout value. If for any reason the host fails to update the power of the fans before the timeout expires, the fans previously set to fail- safe mode will be forced to 100% power.

```
#define FAN_1 0x01
#define FAN_2 0x02
#define FAN_3 0x04
#define FAN_4 0x08
type = 0x19 = 25<sub>10</sub>
data_length = 2
data[0] = bit mask of fans set to fail-safe (0-15 valid)
data[1] = timeout value in 1/8 second ticks:
    1 = 1/8 second
    2 = 1/4 second
    255 = 31 7/8 seconds
```

The return packet will be:

type =  $0x40 | 0x19 = 0x59 = 89_{10}$ data\_length = 0

### 26 (0x1A): Set Fan Tachometer Glitch Filter (FBSCAB Required)

The combination of the CFA635-xxx-KS+<u>FBSCAB</u>+<u>WR-FAN-X01</u> cable controls fan speed by using PWM. Using PWM turns the power to a fan on and off quickly to change the average power delivered to the fan. The CFA635 uses approximately 18 Hz for the PWM repetition rate. The fan's tachometer output is only valid if power is applied to the fan. Most fans produce a valid tachometer output very quickly after the fan has been turned back on but some fans take time after being turned on before their tachometer output is valid.

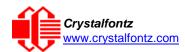

This command allows you to set a variable-length delay after the fan has been turned on before the CFA635 will recognize transitions on the tachometer line. The delay is specified in counts, each count being nominally  $552.5 \ \mu$ S long (1/100 of one period of the 18 Hz PWM repetition rate).

In practice, most fans will not need the delay to be changed from the default length of 1 count. If a fan's tachometer output is not stable when its PWM setting is other than 100%, simply increase the delay until the reading is stable.

Typically, you would

- (1) start at a delay count of 50 or 100,
- (2) reduce it until the problem reappears, and then
- (3) slightly increase the delay count to give it some margin.

Setting the glitch delay to higher values will make the RPM monitoring slightly more intrusive at low power settings. Also, the higher values will increase the lowest speed that a fan with RPM reporting enabled will seek at 0% power setting.

The Fan Glitch Delay is one of the items stored by the command <u>4 (0x04): Store Current State as</u> <u>Boot State</u>.

```
type = 0x1A = 26<sub>10</sub> data_length = 4
data[0] = delay count of fan 1 (0-100 valid)
data[1] = delay count of fan 2 (0-100 valid)
data[2] = delay count of fan 3 (0-100 valid)
data[3] = delay count of fan 4 (0-100 valid)
```

The return packet will be:

```
type = 0x40 | 0x1A = 0x5A = 90_{10}
data_length = 0
```

### 27 (0x1B): Query Fan Power & Fail-Safe Mask (FBSCAB Required)

The combination of the CFA635-xxx-KS+<u>FBSCAB</u>+<u>WR-FAN-X01</u> cable is required to use this command. This command can be used to verify the current fan power and verify which fans are set to fail-safe mode.

```
#define FAN_1 0x01
#define FAN_2 0x02
#define FAN_3 0x04
#define FAN_4 0x08
type = 0x1B = 27<sub>10</sub>
data length = 0
```

The return packet will be:

```
type = 0x40 | 0x1B = 0x5B = 91<sub>10</sub>
data_length = 5
data[0] = fan 1 power
data[1] = fan 2 power
data[2] = fan 3 power
data[3] = fan 4 power
data[4] = bitmask of fans with fail-safe set
```

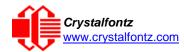

## 28 (0x1C): Set ATX Power Switch Functionality

To enable ATX Power Switch Functionality a <u>WR-PWR-Y25</u> or <u>WR-PWR-Y38</u> cable is required.

The CFA635 with ATX power switch functionality enabled can be used to replace the function of the power and reset switches in a standard ATX-compatible system. The ATX Power Switch Functionality is one of the items stored by the command  $\frac{4 (0x04)}{5}$ . Store Current State as Boot State.

## **REGARDING COMMAND 28: SET ATX SWITCH FUNCTIONALITY** The GPIO pins used for ATX control must not be configured as user GPIO. The pins must be

configured to their default drive mode in order for the ATX functions to work correctly.

These settings are factory default but may be changed by the user. Please see command <u>34 (0x22): Set or Set and Configure GPIO Pins</u>. These settings must be saved as the boot state.

To ensure that GPIO[1] will operate correctly as ATX SENSE, user GPIO[1] must be configured as:

```
DDD = "011: 1=Resistive Pull Up, 0=Fast, Strong Drive Down". F = "0:
Port unused for user GPIO."
```

This configuration can be assured by sending the following command:

```
command = 34
length = 3
data[0] = 1
data[1] = 0
data[2] = 3
```

To ensure that GPIO[2] will operate correctly as ATX POWER, user GPIO[2] must be configured as:

```
DDD = "010: Hi-Z, use for input".
F = "0: Port unused for user GPIO."
```

This configuration can be assured by sending the following command:

```
command = 34
length = 3
data[0] = 2
data[1] = 0
data[2] = 2
```

To ensure that GPIO[3] will operate correctly as ATX RESET, user GPIO[3] must be configured as:

```
DDD = "010: Hi-Z, use for input".
F = "0: Port unused for user GPIO."
```

This configuration can be assured by sending the following command:

```
command = 34
length = 3
data[0] = 3
data[1] = 0
data[2] = 2
```

These settings must be saved as the boot state.

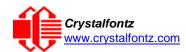

The RESET (GPIO[3]) and POWER CONTROL (GPIO[2]) lines on the CFA635 are normally highimpedance. Electrically, they appear to be disconnected or floating. When the CFA635 asserts the RESET or POWER CONTROL lines, they are momentarily driven high or low (as determined by the AUTO\_POLARITY, RESET\_INVERT or POWER\_INVERT bits, detailed below). To end the power or reset pulse, the CFA635 changes the lines back to high-impedance.

## Four functions may be enabled by Command 28

## Function 1: KEYPAD\_RESET

If POWER-ON SENSE (GPIO[1]) is high, holding the green check key for 4 seconds will pulse RESET (GPIO[3]) pin for 1 second. During the 1-second pulse, the CFA635 will show "RESET", and then the CFA635 will reset itself, showing its boot state as if it had just powered on. Once the pulse has finished, the CFA635 will not respond to any commands until after it has reset the host and itself.

## Function 2: KEYPAD\_POWER\_ON

If POWER-ON SENSE (GPIO[1]) is low, pressing the green check key for 0.25 seconds will pulse POWER CONTROL (GPIO[2]) for the duration specified by in data[1] or the default of 1 second. During this time, the CFA635 will show "POWER ON", then the CFA635 will reset itself.

## Function 3: KEYPAD\_POWER\_OFF

If POWER-ON SENSE (GPIO[1]) is high, holding the red X key for 4 seconds will pulse POWER CONTROL (GPIO[2]) for the duration specified by in data[1] or the default of 1 second. If the user continues to hold the power key down, then the CFA635 will continue to drive the line for a maximum of 5 additional seconds. During this time, the CFA635 will show "POWER OFF".

## Function 4: LCD\_OFF\_IF\_HOST\_IS\_OFF

If LCD\_OFF\_IF\_HOST\_IS\_OFF is set, the CFA635 will blank its screen and turn off its backlight to simulate its power being off any time POWER-ON SENSE is low.

```
#define AUTO_POLARITY
                                   0x01 //Automatically detects polarity for
                                          //reset and power (recommended)
#define RESET INVERT
                                   0x02 //Reset pin drives high instead of low
                                         //(ignored if AUTO POLARITY is set)
#define POWER_INVERT
                                   0x04 //Power pin drives high instead of low
                                         //(ignored if AUTO_POLARITY is set)
#define LCD OFF IF HOST IS OFF
                                   0x10
#define KEYPAD_RESET
                                   0x20
#define KEYPAD POWER ON
                                   0x40
                                   0x80
#define KEYPAD POWER OFF
  type: 0x1C = 28_{10}
  data length: 1 or 2
  data[0]: bit mask of enabled functions
  data[1]: (optional) length of power on & off pulses in 1/32 second
  If data[1] is not supplied, the length of the pulse is not changed.
  The length of the pulse as shipped from the factory is 32 (1 second).
  1 = 1/32 sec
  2 = 1/16 \text{ sec}
  16 = 1/2 \text{ sec}
  254 = 7.9 seconds
  255 = Assert power control line until host power state changes
```

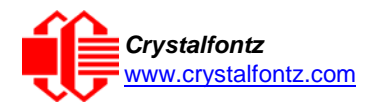

The return packet will be:

```
type: 0x40 | 0x1C = 0x5C = 92_{10}
data_length: 0
```

### 29 (0x1D): Enable/Disable and Reset the Watchdog

Some high-availability systems use hardware watchdog timers to ensure that a software or hardware failure does not result in an extended system outage. Once the host system has booted, a system monitor program is started. The system monitor program would enable the watchdog timer on the CFA635. If the system monitor program fails to reset the CFA635's watchdog timer, the CFA635 will reset the host system.

The GPIO pins used for ATX control must not be configured as user GPIO. They must be configured to their default drive mode in order for the ATX functions to work correctly. These settings are factory default, but may be changed by the user. Please see the note under command <u>28 (0x1C): Set ATX Power Switch Functionality</u> or command <u>34 (0x22): Set or Set and Configure GPIO Pins</u>.

```
type: 0x1D = 29<sub>10</sub>
data_length = 1
data[0] = enable/timeout
```

If timeout is 0, the watchdog is disabled.

If timeout is 1-255, then this command must be issued again within timeout seconds to avoid a watchdog reset.

To turn the watchdog off once it has been enabled, simply set timeout to 0.

If the command is not re-issued within timeout seconds, then the CFA635 will reset the host (see command 28 for details). Since the watchdog is off by default when the CFA635 powers up, the CFA635 will not issue another host reset until the host has once again enabled the watchdog.

The return packet will be:

type:  $0x40 | 0x1D = 0x5D = 93_{10}$ data\_length = 0

### 30 (0x1E): Read Reporting & Status

This command can be used to verify the current items configured to report to the host, as well as some other miscellaneous status information. The combination of CFA635-xxx-KU+<u>FBSCAB</u>+<u>WR-DOW-Y17</u> temperature sensors is required to return the temperature reporting information.

type =  $0x1E = 30_{10}$ data length = 0

The return packet will be:

type =  $0x40 | 0x1E = 0x5E = 94_{10}$ data\_length = 15

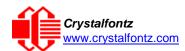

```
data[ 0] = fan 1-4 reporting status (as set by command 16)
data[ 1] = temperatures 1-8 reporting status (as set by command 19)
data[ 2] = temperatures 9-15 reporting status (as set by command 19, always 0)
data[ 3] = temperatures 16-23 reporting status (as set by command 19, always 0)
data[ 4] = temperatures 24-32 reporting status (as set by command 19, always 0)
data[ 5] = key presses (as set by command 23)
data[ 6] = key releases (as set by command 23)
data[ 7] = ATX Power Switch Functionality (as set by command 28)
data[ 8] = current watchdog counter (as set by command 29)
data[ 9] = fan RPM glitch delay[0] (as set by command 26)
data[10] = fan RPM glitch delay[1] (as set by command 26)
data[11] = fan RPM glitch delay[2] (as set by command 26)
data[12] = fan RPM glitch delay[3] (as set by command 26)
data[13] = contrast setting (as set by command 13)
data[14] = backlight setting (as set by command 14)
```

**NOTE**: Previous and future firmware versions may return fewer or additional bytes.

### 31 (0x1F): Send Data to LCD

This command allows data to be placed at any position on the LCD.

type:  $0x1F = 31_{10}$ data\_length = 3 to 22 data[0]: col = x = 0 to 19 data[1]: row = y = 0 to 3 data[2-21]: text to place on the LCD, variable from 1 to 20 characters

The return packet will be:

type:  $0x40 | 0x1F = 0x5F = 95_{10}$ data\_length = 0

Send Data to LCD is one of the items stored by the command  $\frac{4 (0x04)$ : Store Current State as Boot State.

### 32 (0x20): Not Accessible

### 33 (0x21): Set Baud Rate

This command will change the CFA635's baud rate. The CFA635 will send the acknowledge packet for this command and change its baud rate to the new value. The host should send the baud rate command, wait for a positive acknowledge from the CFA635 at the old baud rate, and then switch itself to the new baud rate. The baud rate must be saved by the command  $\frac{4 (0x04)}{5}$ . Store Current State as Boot State if you want the CFA635 to power up at the new baud rate.

The factory default baud rate is 19200.

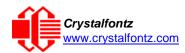

The return packet will be:

```
type: 0x40 | 0x21 = 0x61 = 97_{10}
data_length = 0
```

## 34 (0x22): Set or Set and Configure GPIO Pins (FBSCAB Required)

The CFA635 (hardware versions v1.4 and up, firmware versions 1.9 and up) has five pins for userdefinable general-purpose input / output (GPIO). These pins are shared with the ATX functions. Be careful when you configure the GPIO if you want to use the ATX at the same time.

The architecture of the CFA635 allows great flexibility in the configuration of the GPIO pins. They can be set as input or output. They can output constant high or low signals or a variable duty cycle 100 Hz PWM signal.

In output mode using the PWM (and a suitable current limiting resistor), an LED may be turned on or off and even dimmed under host software control. With suitable external circuitry, the GPIOs can also be used to drive external logic or power transistors.

The CFA635 continuously polls the GPIOs as inputs at 32 Hz. The present level can be queried by the host software at a lower rate. The CFA635 also keeps track of whether there were rising or falling edges since the last host query (subject to the resolution of the 32 Hz sampling). This means that the host is not forced to poll quickly in order to detect short events. The algorithm used by the CFA635 to read the inputs is inherently "bounce-free".

The GPIOs also have "pull-up" and "pull-down" modes. These modes can be useful when using the GPIO as an input connected to a switch since no external pull-up or pull-down resistor is needed. For instance, the GPIO can be set to pull up. Then when a switch connected between the GPIO and ground is open, reading the GPIO will return a "1". When the switch is closed, the input will return a "0".

Pull-up/pull-down resistance values are approximately  $5k\Omega$ . Do not exceed current of 25 mA per GPIO.

### **REGARDING SETTING AND CONFIGURING GPIO PINS**

The GPIO pins may also be used for ATX control through header H1. By factory default, the GPIO output setting, function, and drive mode are set correctly to enable operation of the ATX functions. The GPIO output setting, function, and drive mode must be set to the correct values in order for the ATX functions to work. Improper use of this command can disable the ATX functions. cfTest may be used to easily check and reset the GPIO configuration to the default state so the ATX functions may work.

The GPIO configuration is one of the items stored by the command <u>4 (0x04): Store Current State as</u> <u>Boot State</u>.

```
type: 0x22 = 34<sub>10</sub>
data_length:
    2 bytes to change value only
    3 bytes to change value and configure function and drive mode
```

data[0]: index of GPIO/GPO to modify. GPIO are on H1. GPO are for the 4 status LEDs on the module's front panel.

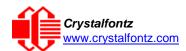

```
0 = GPIO[0] = H1, Pin 11
   1
      = GPIO[1] = H1, Pin 12 (default is ATX Host Power Sense)
   2 = GPIO[2] = H1, Pin 9 (default is ATX Host Power Control)
   3 = GPIO[3] = H1, Pin 10 (default is ATX Host Reset Control)
   4 = GPIO[4] = H1, Pin 13
   5 = GPO[ 5] = LED 3 (bottom) green die
   6 = GPO[ 6] = LED 3 (bottom) red die
   7
      = GPO[ 7] = LED 2 green die
   8 = GPO[ 8] = LED 2 red die
   9 = GPO[9] = LED 1 green die
   10 = GPO[10] = LED 1 red die
   11 = GPO[11] = LED 0 (top) green die
   12 = GPO[12] = LED 0 (top) red die
13-255 = not accessible
```

**NOTE**: Future versions of this command on future hardware models may accept additional values for data[0], which would control the state of future additional GPIO pins.

```
data[1] = Pin output state (actual behavior depends on drive mode):
        0 = Output set to low
        1-99 = Output duty cycle percentage (100 Hz nominal)
        100 = Output set to high
        101-255 = invalid
        data[2] = Pin function select and drive mode (optional, 0-15 valid)
```

```
---- דססס
|||| ||||-- DDD = Drive Mode (based on output state of 1 or 0)
          _____
          000: 1=Strong Drive Up, 0=Resistive Pull Down
001: 1=Strong Drive Up,
                               0=Strong Drive Down
010: Hi-Z, use for input
          011: 1=Resistive Pull Up, 0=Strong Drive Down
          100: 1=Strong Drive Up, 0=Hi-Z
          101: 1=Strong Drive Up,
                               0=Strong Drive Down
          110: reserved, do not use - - error returned
          111: 1=Hi-Z,
                                0=Strong Drive Down
111
    |----F = Function
          0: Port unused for GPIO. It will take on the default
            function such as ATX unused. The user is
            responsible for setting the drive to the correct
            value in order for the default function to work
            correctly.
          1: Port used for GPIO under user control. The user is
            responsible for setting the drive to the correct
            value in order for the desired GPIO mode to work
            correctly.
     ----- reserved, must be 0
```

The return packet will be:

type =  $0x40 | 0x22 = 0x62 = 98_{10}$ data\_length = 0

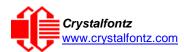

### 35 (0x23): Read GPIO Pin Levels and Configuration State (FBSCAB Required)

See command 34 (0x22): Set or Set and Configure GPIO Pins for details on the GPIO architecture.

```
type: 0x23 = 35_{10}
data_length: 1
data[0]: index of GPIO or GPO to query
      0 = GPIO[0] = H1, Pin 11
      1 = GPIO[1] = H1, Pin 12 (default is ATX Host Power Sense)
      2 = GPIO[2] = H1, Pin 9 (default is ATX Host Power Control)
      3 = GPIO[3] = H1, Pin 10 (default is ATX Host Reset Control)
      4 = GPIO[4] = H1, Pin 13
      5 = GPO[ 5] = LED 3 (bottom) green die
      6 = GPO[ 6] = LED 3 (bottom) red die
      7 = GPO[7] = LED 2 green die
      8 = GPO[ 8] = LED 2 red die
      9 = GPO[9] = LED 1 green die
     10 = GPO[10] = LED 1 red die
     11 = GPO[11] = LED 0 (top) green die
     12 = GPO[12] = LED 0 (top) red die
 13-255 = not accessible
```

**NOTE**: Future versions of this command on future hardware models may accept additional values for data[0], which would return the status of future additional GPIO pins.

The return packet will be:

```
type = 0x40 | 0x23 = 0x63 = 99_{10}
data length = 4
```

#### returns:

```
data[0] = index of GPIO read
data[1] = Pin state & changes since last poll
---- -RFS Enable Reporting of this Fan's Tach Input
|||| ||||--- S = state at the last reading
|||| |||--- F = at least one falling edge has
|||| || been detected since the last poll
|||| || ---- R = at least one rising edge has
|||| | been detected since the last poll
|||| || ----- reserved
```

(This reading is the actual pin state, which may or may not agree with the pin setting, depending on drive mode and the load presented by external circuitry. The pins are polled at approximately 32 Hz asynchronously with respect to this command. Transients that happen between polls will not be detected.)

```
data[2] = Requested Pin level/PWM level
```

0-100: Output duty cycle percentage

(This value is the requested PWM duty cycle. The actual pin may or may not be toggling in agreement with this value, depending on the drive mode and the load presented by external circuitry). data[3] = Pin function select and drive mode.

---- FDDD

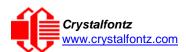

|  | DDD = Drive Mode                                      |
|--|-------------------------------------------------------|
|  |                                                       |
|  | 000: 1=Strong Drive Up, 0=Resistive Pull Down         |
|  | 001: 1=Strong Drive Up, 0=Strong Drive Down           |
|  | 010: Hi-Z, use for input                              |
|  | 011: 1=Resistive Pull Up, 0=Strong Drive Down         |
|  | 100: 1=Strong Drive Up, 0=Hi-Z                        |
|  | 101: 1=Strong Drive Up, 0=Strong Drive Down           |
|  | 110: reserved                                         |
|  | 111: 1=Hi-Z, 0=Strong Drive Down                      |
|  |                                                       |
|  | F = Function                                          |
|  |                                                       |
|  | 0: Port unused for GPIO. It will take on the default  |
|  | function such as ATX unused. The user is              |
|  | responsible for setting the drive to the correct      |
|  | value in order for the default function to work       |
|  | correctly.                                            |
|  | 1: Port used for GPIO under user control. The user is |
|  | responsible for setting the drive to the correct      |
|  | value in order for the desired GPIO mode to work      |
|  | correctly.                                            |
|  | reserved, will return 0                               |

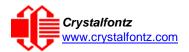

# 11. Character Generator ROM (CGROM)

To find the code for a given character, add the two numbers that are shown in bold for its row and column. For example, the Greek letter " $\beta$ " is in the column labeled "224d" and in the row labeled "2d". Add 224 + 2 to get 226. When you send a byte with the value of 226 to the display, the Greek letter " $\beta$ " will be shown.

# Character Generator ROM (CGROM) for Crystalfontz CFA-635

| upper 4<br>bits         | <b>0</b> d   | <b>16</b> ₄ | <b>32</b> d | <b>48</b> d | <b>64</b> d | <b>80</b> d | <b>96</b> ₄ | <b>112</b> ₄ | ,<br>128₄ | <b>144</b> d | <br>176 <b>d</b> | <b>192</b> d | <b>208</b> d      | <b>224</b> d | <b>240</b> d |
|-------------------------|--------------|-------------|-------------|-------------|-------------|-------------|-------------|--------------|-----------|--------------|------------------|--------------|-------------------|--------------|--------------|
| lower<br>4 bits         | 1.000        |             |             |             |             |             |             |              |           |              |                  |              | 1101 <sub>2</sub> |              |              |
| 0d<br>00002             | CGRAM        |             |             |             |             |             |             |              |           |              |                  |              |                   |              |              |
| 1d<br>0001₂             | CGRAM        |             |             |             |             |             |             |              |           |              |                  |              |                   |              |              |
| 2d<br>0010₂             | CGRAM        |             |             |             |             |             |             |              |           |              |                  |              |                   |              |              |
| 3d<br>0011₂             | CGRAM        |             |             |             |             |             |             |              |           |              |                  |              |                   |              |              |
| 4 <sub>d</sub><br>0100₂ | cgram<br>[4] |             |             |             |             |             |             |              |           |              |                  |              |                   |              |              |
| 5₀<br>0101₂             | CGRAM        |             |             |             |             |             |             |              |           |              |                  |              |                   |              |              |
| 6d<br>0110₂             | CGRAM        |             |             |             |             |             |             |              |           |              |                  |              |                   |              |              |
| 7d<br>0111₂             | CGRAM        |             |             |             |             |             |             |              |           |              |                  |              |                   |              |              |
| 8 <sub>d</sub><br>1000₂ | CGRAM        |             |             |             |             |             |             |              |           |              |                  |              |                   |              |              |
| 9d<br>1001₂             | CGRAM        |             |             |             |             |             |             |              |           |              |                  |              |                   |              |              |
| 10₄<br>1010₂            | CGRAM        |             |             |             |             |             |             |              |           |              |                  |              |                   |              |              |
| 11₀<br>1011₂            | CGRAM        |             |             |             |             |             |             |              |           |              |                  |              |                   |              |              |
| 12d<br>1100₂            | CGRAM        |             |             |             |             |             |             |              |           |              |                  |              |                   |              |              |
| 13₀<br>1101₂            | CGRAM        |             |             |             |             |             |             |              |           |              |                  |              |                   |              |              |
| 14₀<br>1110₂            | CGRAM        |             |             |             |             |             |             |              |           |              |                  |              |                   |              |              |
| 15₄<br>1111₂            | CGRAM        |             |             |             |             |             |             |              |           |              |                  |              |                   |              |              |

Figure 15. Character Generator ROM (CGROM)

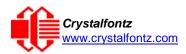

# 12. LCD Module Reliability and Longevity

We work to continuously improve our products, including backlights that are brighter and last longer. Slight color variations from module to module and batch to batch are normal. *If you need modules with consistent color, please ask for a custom order.* 

| ITEM                                                                                                    | SPECIFICATION                     |                            |  |  |
|----------------------------------------------------------------------------------------------------|-----------------------------------|----------------------------|--|--|
| LCD portion (excluding Keypad and Backlights)                                                                            | 50,000 to 100,000 hours (typical) |                            |  |  |
| Keypad                                                                                                    | 1,000,000 keystrokes              |                            |  |  |
| Bicolor status LEDs                                                                                                    | 50,000 to 100,000 hours           |                            |  |  |
| Yellow-green LED Display and Keypad Backlight<br>(CFA635-YYE-Kx) 50,000 to 100,000 hours                                 |                                   |                            |  |  |
| White LED Display and Blue LED Keypad Backlights                                                                         | Power-On Hours                    | % of Initial<br>Brightness |  |  |
| <b>NOTE</b> : We recommend that the backlight of the white LED backlit modules be dimmed or turned off during periods of | <10,000                           | >70%                       |  |  |
| inactivity to conserve the white LED backlight lifetime.                                                                 | <50,000                           | >50%                       |  |  |

# 12.1. Module Longevity (EOL / Replacement Policy)

Crystalfontz is committed to making all of our LCD modules available for as long as possible. For each module that we introduce, we intend to offer it indefinitely. We do not preplan a module's obsolescence. The majority of modules we have introduced are still available.

We recognize that discontinuing a module may cause problems for some customers. However, rapidly changing technologies, component availability, or low customer order levels may force us to discontinue ("End of Life", EOL) a module. For example, we must occasionally discontinue a module when a supplier discontinues a component or a manufacturing process becomes obsolete. When we discontinue a module, we will do our best to find an acceptable replacement module with the same fit, form, and function.

In most situations, you will not notice a difference when comparing a "fit, form, and function" replacement module to the discontinued module it replaces. However, sometimes a change in component or process for the replacement module results in a slight variation, perhaps an improvement, over the previous design.

Although the replacement module is still within the stated Datasheet specifications and tolerances of the discontinued module, changes may require modification to your circuit and/or firmware. Possible changes include:

- Backlight LEDs. Brightness may be affected (perhaps the new LEDs have better efficiency) or the current they draw may change (new LEDs may have a different VF).
- Controller. A new controller may require minor changes in your code.
- Component tolerances. Module components have manufacturing tolerances. In extreme cases, the tolerance stack can change the visual or operating characteristics.

Please understand that we avoid changing a module whenever possible; we only discontinue a module if we have no other option. We post Part Change Notices (PCN) on the product's website page as soon as possible. If interested, you can subscribe to future <u>Part Change Notices</u>.

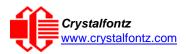

# 13. Care and Handling Precautions

For optimum operation of the CFA635-XXX-KS and to prolong its life, please follow the precautions described below.

# 13.1. ESD (Electrostatic Discharge)

The CFA-RS232, Tx and Rx lines have enhanced ESD protection following industry standard practice, please see <u>Serial ESD Specifications</u>.

This circuitry is industry standard CMOS logic and susceptible to ESD damage. Please use industry standard antistatic precautions as you would for any other static sensitive devices such as expansion cards, motherboards, or integrated circuits. Ground your body, work surfaces, and equipment.

# 13.2. Design and Mounting

- The exposed surface of the "glass" is actually a polarizer laminated on top of the glass. To protect the soft plastic polarizer from damage, the module ships with a protective film over the polarizer. Please peel off the protective film slowly. Peeling off the protective film abruptly may generate static electricity.
- When handling the module, avoid touching the polarizer. Finger oils are difficult to remove.
- To protect the soft plastic polarizer from damage, place a transparent plate (for example, acrylic, polycarbonate or glass), in front of the module, leaving a small gap between the plate and the display surface.
- Do not disassemble or modify the module.
- Do not modify the six tabs of the metal bezel or make connections to them.
- Do not reverse polarity to the power supply connections. Reversing polarity will immediately ruin the module.

# 13.3. Avoid Shock, Impact, Torque, or Tension

- Do not expose the CFA635 to strong mechanical shock, impact, torque, or tension.
- Do not drop, toss, bend, or twist the CFA635.
- Do not place weight or pressure on the CFA635.

# 13.4. If LCD Panel Breaks

- If the LCD panel breaks, be careful to not get the liquid crystal fluid in your mouth or eyes.
- If the liquid crystal fluid touches your skin, clothes, or work surface, wash it off immediately using warm soapy water.

# 13.5. Cleaning

- The polarizer (laminated to the glass), is soft plastic that can easily be scratched or damaged, so use extra care when you clean it.
  - Do not clean the polarizer with liquids.
  - Do not wipe the polarizer with any type of cloth or swab (for example, Q-tips).
  - Use the removable protective film to remove smudges (for example, fingerprints), and any foreign matter. If you no longer have the protective film, use standard transparent office tape (for example, Scotch® brand "Crystal Clear Tape").
  - o If the polarizer becomes dusty, carefully blow it off with clean, dry, oil-free compressed air.
  - o The polarizer will eventually become hazy if you do not use care when cleaning it.
  - o Contact with moisture may permanently spot or stain the polarizer.

# 13.6. Operation

- Protect the CFA635 from ESD and power supply transients.
- Observe the operating temperature limitations: a minimum of -20°C to a maximum of +70°C with minimal fluctuation. Operation outside of these limits may shorten life and/or harm display.
  - At lower temperatures of this range, response time is delayed.
  - o At higher temperatures of this range, display becomes dark. (You may need to adjust the contrast.)
- Operate away from dust, moisture, and direct sunlight.
- Adjust backlight brightness so the display is readable, but not too bright.
- Dim or turn off the backlight during periods of inactivity to conserve the backlight lifetime.

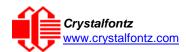

# 13.7. Storage and Recycling

- Store in an ESD-approved container away from dust, moisture, and direct sunlight.
- Observe the storage temperature limitations: -30°C minimum, +80°C maximum with minimal fluctuation. Rapid temperature changes can cause moisture to form, resulting in permanent damage.
- Do not allow weight to be placed on the CFA635 while in storage.
- Please recycle your outdated Crystalfontz modules at an approved facility.

# 14. Mechanical Drawings

# Module Outline Drawing Front, Back, and Side Views

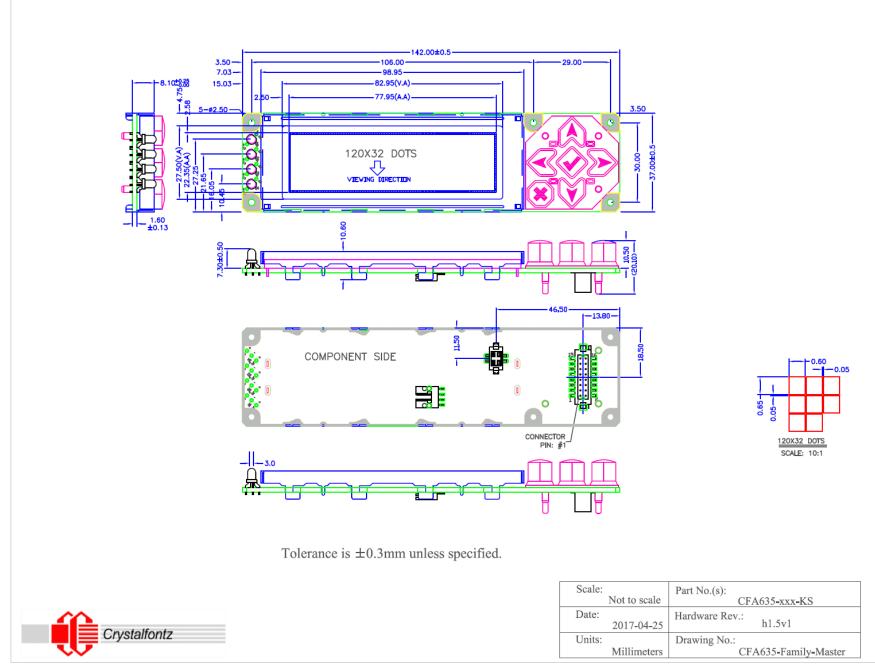

# **Optional Mounting Bracket Drawing**

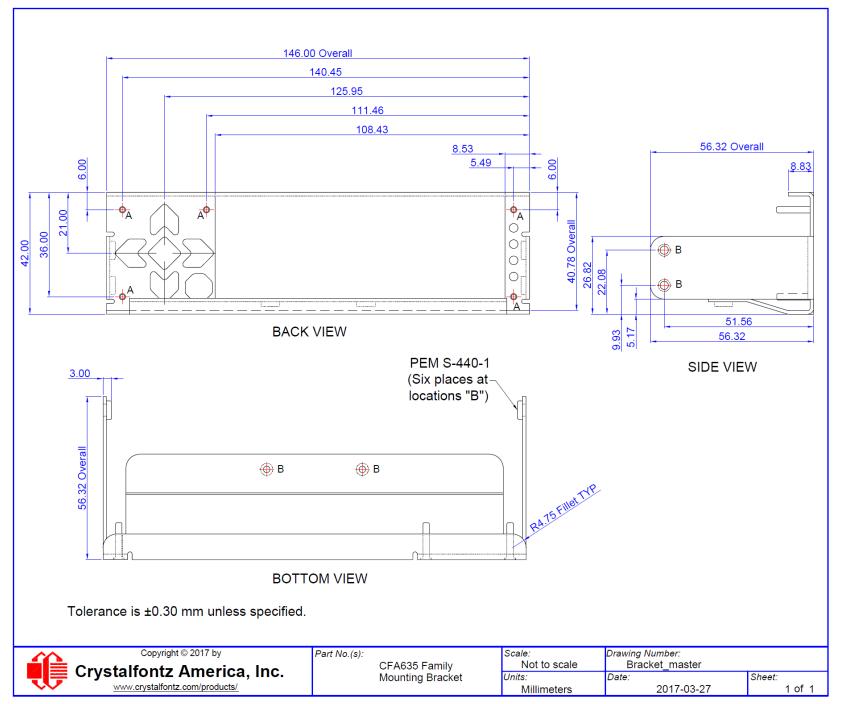

# **Keypad Detail Drawing**

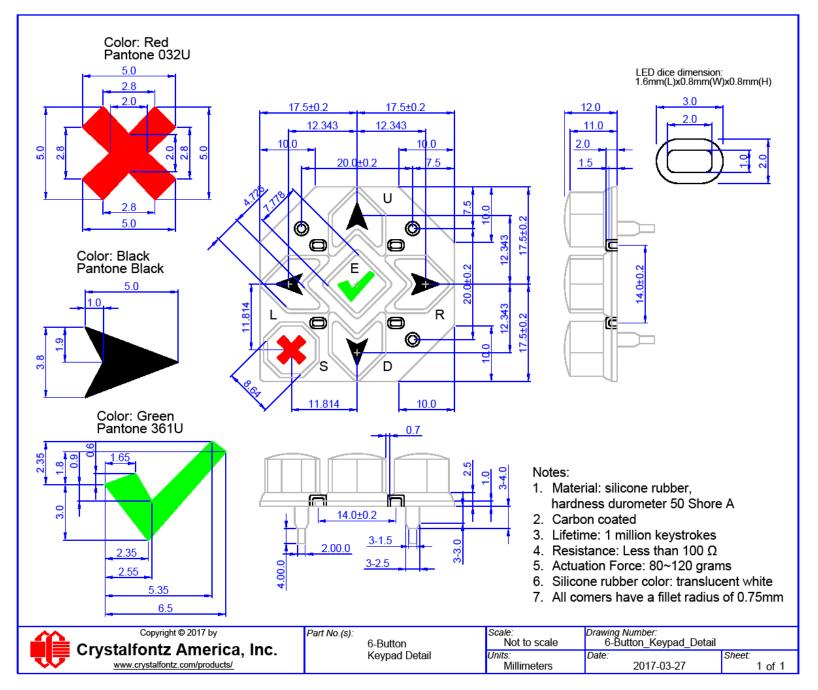

**Panel Mounting Application Cutout Drawing** 

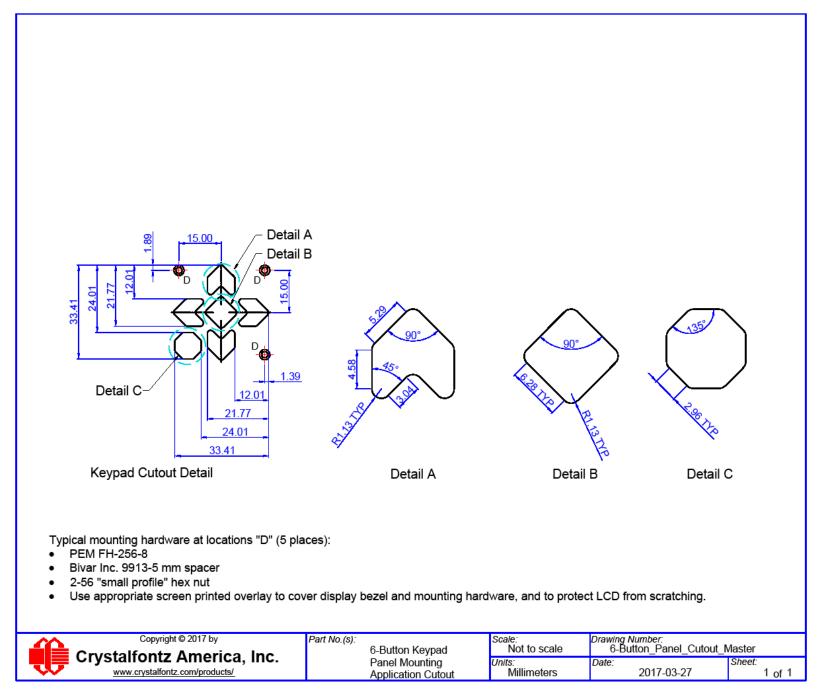

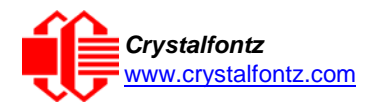

# **15. Appendix A: Demonstration Software and Sample Code**

## Sample Code

We encourage you to use the free sample code listed below. Please leave the original copyrights in the code.

- Windows compatible test/demonstration program: <u>https://www.crystalfontz.com/product/cftest</u>
- Windows compatible example program and source: <u>https://www.crystalfontz.com/product/635wintest</u>
- Linux compatible command-line demonstration program with C source code. 8K. https://www.crystalfontz.com/product/linuxexamplecode
- Supported by CrystalControl freeware: <u>https://www.crystalfontz.com/product/CrystalControl2.html</u>

In addition, see <u>http://lcdproc.org/index.php3</u> for Linux LCD drivers. LCDproc is an open source project that supports many of the Crystalfontz displays.

## Algorithms to Calculate the CRC

Below are eight sample algorithms that will calculate the CRC of a CFA635 packet. Some of the algorithms were contributed by forum members and originally written for CFA631 and CFA635. The CRC used in the CFA635 is the same one that is used in IrDA, which came from PPP, which seems to be related to a CCITT (ref: Network Working Group Request for Comments: 1171) standard. At that point, the trail was getting a bit cold and diverged into several referenced articles and papers, dating back to 1983.

The polynomial used is  $X^{16} + X^{12} + X^5 + X^0$  (0x8408)

The result is bit-wise inverted before being returned.

### Algorithm 1: "C" Table Implementation

This algorithm is typically used on the host computer, where code space is not an issue.

```
//This code is from the IRDA LAP documentation, which appears to
//have been copied from PPP:
11
11
     http://irda.affiniscape.com/associations/2494/files/Specifications/
IrLAP11_Plus_Errata.zip
11
//I doubt that there are any worries about the legality of this code,
//searching for the first line of the table below, it appears that
//the code is already included in the linux 2.6 kernel "Driver for
//ST5481 USB ISDN modem". This is an "industry standard" algorithm
//and I do not think there are ANY issues with it
at all. typedef unsigned char ubyte;
typedef unsigned short word;
word get_crc(ubyte *bufptr,word len)
  //CRC lookup table to avoid bit-shifting loops.
  static const word crcLookupTable[256] =
    {0x00000,0x01189,0x02312,0x0329B,0x04624,0x057AD,0x06536,0x074BF,
     0x08C48,0x09DC1,0x0AF5A,0x0BED3,0x0CA6C,0x0DBE5,0x0E97E,0x0F8F7,
     0x01081,0x00108,0x03393,0x0221A,0x056A5,0x0472C,0x075B7,0x0643E,
     0x09CC9,0x08D40,0x0BFDB,0x0AE52,0x0DAED,0x0CB64,0x0F9FF,0x0E876,
     0x02102,0x0308B,0x00210,0x01399,0x06726,0x076AF,0x04434,0x055BD,
     0x0AD4A,0x0BCC3,0x08E58,0x09FD1,0x0EB6E,0x0FAE7,0x0C87C,0x0D9F5,
     0x03183,0x0200A,0x01291,0x00318,0x077A7,0x0662E,0x054B5,0x0453C,
     0x0BDCB,0x0AC42,0x09ED9,0x08F50,0x0FBEF,0x0EA66,0x0D8FD,0x0C974,
     0x04204,0x0538D,0x06116,0x0709F,0x00420,0x015A9,0x02732,0x036BB,
     0x0CE4C,0x0DFC5,0x0ED5E,0x0FCD7,0x08868,0x099E1,0x0AB7A,0x0BAF3,
     0x05285,0x0430C,0x07197,0x0601E,0x014A1,0x00528,0x037B3,0x0263A,
     0x0DECD,0x0CF44,0x0FDDF,0x0EC56,0x098E9,0x08960,0x0BBFB,0x0AA72,
     0x06306,0x0728F,0x04014,0x0519D,0x02522,0x034AB,0x00630,0x017B9,
     0x0EF4E,0x0FEC7,0x0CC5C,0x0DDD5,0x0A96A,0x0B8E3,0x08A78,0x09BF1,
     0x07387,0x0620E,0x05095,0x0411C,0x035A3,0x0242A,0x016B1,0x00738,
```

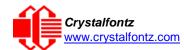

0x0FFCF, 0x0EE46, 0x0DCDD, 0x0CD54, 0x0B9EB, 0x0A862, 0x09AF9, 0x08B70, 0x08408,0x09581,0x0A71A,0x0B693,0x0C22C,0x0D3A5,0x0E13E,0x0F0B7, 0x00840,0x019C9,0x02B52,0x03ADB,0x04E64,0x05FED,0x06D76,0x07CFF, 0x09489,0x08500,0x0B79B,0x0A612,0x0D2AD,0x0C324,0x0F1BF,0x0E036, 0x018C1,0x00948,0x03BD3,0x02A5A,0x05EE5,0x04F6C,0x07DF7,0x06C7E, 0x0A50A,0x0B483,0x08618,0x09791,0x0E32E,0x0F2A7,0x0C03C,0x0D1B5, 0x02942,0x038CB,0x00A50,0x01BD9,0x06F66,0x07EEF,0x04C74,0x05DFD, 0x0B58B,0x0A402,0x09699,0x08710,0x0F3AF,0x0E226,0x0D0BD,0x0C134, 0x039C3,0x0284A,0x01AD1,0x00B58,0x07FE7,0x06E6E,0x05CF5,0x04D7C, 0x0C60C,0x0D785,0x0E51E,0x0F497,0x08028,0x091A1,0x0A33A,0x0B2B3, 0x04A44,0x05BCD,0x06956,0x078DF,0x00C60,0x01DE9,0x02F72,0x03EFB, 0x0D68D,0x0C704,0x0F59F,0x0E416,0x090A9,0x08120,0x0B3BB,0x0A232, 0x05AC5,0x04B4C,0x079D7,0x0685E,0x01CE1,0x00D68,0x03FF3,0x02E7A, 0x0E70E,0x0F687,0x0C41C,0x0D595,0x0A12A,0x0B0A3,0x08238,0x093B1, 0x06B46,0x07ACF,0x04854,0x059DD,0x02D62,0x03CEB,0x00E70,0x01FF9, 0x0F78F,0x0E606,0x0D49D,0x0C514,0x0B1AB,0x0A022,0x092B9,0x08330, 0x07BC7,0x06A4E,0x058D5,0x0495C,0x03DE3,0x02C6A,0x01EF1,0x00F78}; register word newCrc; newCrc=0xFFFF; //This algorithm is based on the IrDA LAP example. while(len--) newCrc = (newCrc >> 8) ^ crcLookupTable[(newCrc ^ \*bufptr++) & 0xff]; //Make this crc match the one's complement that is sent in the packet. return(~newCrc); }

### Algorithm 2: "C" Bit Shift Implementation

This algorithm was mainly written to avoid any possible legal issues about the source of the routine (at the request of the LCDproc group). This routine was "clean" coded from the definition of the CRC. It is ostensibly smaller than the table-driven approach but will take longer to execute. This routine is offered under the GPL.

```
typedef unsigned char ubyte;
typedef unsigned short word;
word get_crc(ubyte *bufptr,word len)
  register unsigned int
    newCRC;
  //Put the current byte in here.
  ubyte
     data;
  int
     bit_count;
  //This seed makes the output of this shift based algorithm match
  //the table based algorithm. The center 16 bits of the 32-bit
  //"newCRC" are used for the CRC. The MSb of the lower byte is used
  //to see what bit was shifted out of the center 16 bit CRC
  //accumulator ("carry flag analog");
  newCRC=0x00F32100;
  while(len--)
    //Get the next byte in the stream.
    data=*bufptr++;
    //Push this byte's bits through a software
    //implementation of a hardware shift & xor.
    for(bit_count=0;bit_count<=7;bit_count++)</pre>
      //Shift the CRC accumulator
      newCRC>>=1;
```

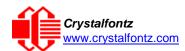

```
//The new MSB of the CRC accumulator comes
    //from the LSB of the current data byte.
    if(data&0x01)
      newCRC = 0x00800000;
    //If the low bit of the current CRC accumulator was set
    //before the shift, then we need to XOR the accumulator
    //with the polynomial (center 16 bits of 0x00840800)
    if(newCRC&0x0000080)
      newCRC^=0x00840800;
    //Shift the data byte to put the next bit of the stream
    //into position 0.
    data>>=1;
    }
  }
//All the data has been done. Do 16 more bits of 0 data.
for(bit_count=0;bit_count<=15;bit_count++)</pre>
  //Shift the CRC accumulator
 newCRC>>=1;
  //If the low bit of the current CRC accumulator was set
  //before the shift we need to XOR the accumulator with
  //0x00840800.
  if(newCRC&0x0000080)
   newCRC^=0x00840800;
//Return the center 16 bits, making this CRC match the one's
//complement that is sent in the packet.
return((~newCRC)>>8);
}
```

## Algorithm 2B: "C" Improved Bit Shift Implementation

This is a simplified algorithm that implements the CRC.

```
unsigned short get_crc(unsigned char count, unsigned char *ptr)
  {
  unsigned short
           //Calculated CRC
    crc:
  unsigned char
    i;
           //Loop count, bits in byte
  unsigned char
    data; //Current byte being shifted
  crc = 0xFFFF; // Preset to all 1's, prevent loss of leading zeros
  while(count--)
    {
    data = *ptr++;
    i = 8;
    do
      Ł
      if((crc ^ data) & 0x01)
        Ł
        crc >>= 1; crc ^= 0x8408;
        }
      else
```

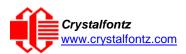

```
crc >>= 1;
data >>= 1;
} while(--i != 0);
}
return (~crc);
}
```

### Algorithm 3: "PIC Assembly" Bit Shift Implementation

This routine was graciously donated by one of our customers.

```
; Crystalfontz CFA635 PIC CRC Calculation Example
; This example calculates the CRC for the hard coded example provided in the
documentation.
; It uses "This is a test. " as input and calculates the proper CRC of 0x93FA.
#include "p16f877.inc"
; CRC16 equates and storage
accuml
                   40h
                             ; BYTE - CRC result register high byte
         equ
accumh
                   41h
                             ; BYTE - CRC result register high low byte
         equ
                        42h
                                 ; BYTE - data register for shift
datareg
              equ
                   43h
                             ; BYTE - bit counter for CRC 16 routine
         equ
j.
Zero
                   44h
                             ; BYTE - storage for string memory read
         equ
                             ;BYTE - index for string memory read
index
                   45h
         equ
savchr
                   46h
                            ;BYTE - temp storage for CRC routine
         equ
;
seedlo
                   021h
                             ; initial seed for CRC reg lo byte
         equ
seedhi
                   0F3h
                             ; initial seed for CRC reg hi byte
         equ
;
polyL
         equ
                   008h
                            ;polynomial low byte
polyH
                   084h
                             ;polynomial high byte
         equ
;
    CRC Test Program
;-----
                  _____
         org
                   0
                             ; reset vector = 0000H
;
                   PCLATH
                            ; ensure upper bits of PC are cleared
         clrf
         clrf
                   STATUS
                            ; ensure page bits are cleared
                   main
                            ; jump to start of program
         goto
; ISR Vector
;
                   4
         org
                             ; start of ISR
         goto
                   $
                             ; jump to ISR when coded
;
                   20
                             ; start of main program
         org
main
         movlw
                   seedhi
                            ; setup intial CRC seed value.
                            ; This must be done prior to
         movwf
                   accumh
                            ; sending string to CRC routine.
         movlw
                   seedlo
         movwf
                   accuml
                            ;
         clrf
                   index
                            ; clear string read variables
```

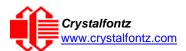

| mainl                | movlw                                                                                                | HIGH Inputs                                             | Str ; point to LCD test string                                                                                              |
|----------------------|----------------------------------------------------------------------------------------------------|---------------------------------------------------------|----------------------------------------------------------------------------------------------------|
|                      | movwf                                                                                                | PCLATH                                                  | ; latch into PCL                                                                                                    |
|                      | movfw                                                                                                | index                                                   | ; get index                                                                                                    |
|                      | call                                                                                                 | InputStr                                                | ; get character                                                                                                    |
|                      | movwf                                                                                                | Zero                                                    | ; setup for terminator test                                                                                                 |
|                      | movf                                                                                                 | Zero,f                                                  | ; see if terminator                                                                                                    |
|                      | btfsc                                                                                                |                                                         | ; skip if not terminator                                                                                                    |
|                      | goto                                                                                                 | main2                                                   | ; else terminator reached, jump out of lo                                                                                   |
|                      | call                                                                                                 | CRC16                                                   | ; calculate new crc                                                                                                    |
|                      | call                                                                                                 | SENDUART                                                | ; send data to LCD                                                                                                    |
|                      | incf                                                                                                 | index,f                                                 |                                                                                                    |
|                      | goto                                                                                                 | main1                                                   | ; loop                                                                                                    |
| ;                    | -                                                                                                    |                                                         |                                                                                                    |
| main2                |                                                                                                    |                                                         |                                                                                                    |
|                      | movlw                                                                                                | 00h                                                     | ; shift accumulator 16 more bits.                                                                                           |
|                      | call                                                                                                 | CRC16                                                   | ; This must be done after sending                                                                                           |
|                      | movlw                                                                                                | 00h                                                     | ; string to CRC routine.                                                                                                    |
|                      | call                                                                                                 | CRC16                                                   | ;                                                                                                    |
| ;                    |                                                                                                    |                                                         |                                                                                                    |
|                      | comf                                                                                                 | accumh,f                                                | ; invert result                                                                                                    |
|                      | comf                                                                                                 | accuml,f                                                | ;                                                                                                    |
| ;                    | -                                                                                                    | _                                                       |                                                                                                    |
|                      | movfw                                                                                                | accuml                                                  | ; get CRC low byte                                                                                                    |
|                      | call                                                                                                 | SENDUART                                                | ; send to LCD                                                                                                    |
|                      | movfw                                                                                                | accumh                                                  | ; get CRC hi byte                                                                                                    |
|                      | call                                                                                                 | SENDUART                                                | ; send to LCD                                                                                                    |
| ;<br>atop            | goto                                                                                                 | aton                                                    | ; word result of 0x93FA is in accumh/accu                                                                                   |
| stop<br>•=======     | goto                                                                                                 | -                                                       |                                                                                                    |
| •                    | te CRC of inp                                                                                        |                                                         |                                                                                                    |
| ;                    |                                                                                                    |                                                         |                                                                                                    |
| CRC16                | movwf                                                                                                | savchr                                                  | ; save the input character                                                                                                  |
|                      | movwf                                                                                                | datareg                                                 | ; load data register                                                                                                    |
|                      | movlw .                                                                                              | 8                                                       |                                                                                                    |
|                      | moviw .<br>movwf                                                                                     | °<br>j                                                  | ; setup number of bits to test<br>; save to incrementor                                                                     |
| loop                 | IIIOVWL                                                                                              | J                                                       | ; save to incrementor                                                                                                    |
| _100b                | clrc                                                                                                 |                                                         | ; clear carry for CRC register shift                                                                                        |
|                      | rrf                                                                                                  | datareg, f                                              | ; perform shift of data into CRC register                                                                                   |
|                      | rrf                                                                                                  | accumh,f                                                | · •                                                                                                    |
|                      | rrf                                                                                                  | accuml,f                                                | ;                                                                                                    |
|                      | btfss                                                                                                | STATUS,C                                                | ,<br>; skip jump if if carry                                                                                                |
|                      | goto                                                                                                 | notset                                                  | ; otherwise goto next bit                                                                                                   |
|                      | -                                                                                                    | _notset<br>polyL                                        | ; XOR poly mask with CRC register                                                                                           |
|                      |                                                                                                    | POTAN                                                   | , now bory maps wrom ove regipter                                                                                           |
|                      | movlw<br>xorwf                                                                                       |                                                         | •                                                                                                    |
|                      | xorwf                                                                                                | accuml,F                                                | ;                                                                                                    |
|                      | xorwf<br>movlw                                                                                       | accuml,F<br>polyH                                       | ;                                                                                                    |
| notset               | xorwf                                                                                                | accuml,F                                                | -                                                                                                    |
| _notset              | xorwf<br>movlw<br>xorwf                                                                              | accuml,F<br>polyH<br>accumh,F                           | ;<br>;                                                                                                    |
| _notset              | xorwf<br>movlw<br>xorwf<br>decfsz                                                                    | accuml,F<br>polyH<br>accumh,F<br>j,F                    | ;<br>;<br>; decrement bit counter                                                                                           |
| _notset              | xorwf<br>movlw<br>xorwf<br>decfsz<br>goto                                                            | accuml,F<br>polyH<br>accumh,F<br>j,F<br>_loop           | ;<br>;<br>; decrement bit counter<br>; loop if not complete                                                                 |
| _notset              | xorwf<br>movlw<br>xorwf<br>decfsz<br>goto<br>movfw                                                   | accuml,F<br>polyH<br>accumh,F<br>j,F                    | ;<br>;<br>; decrement bit counter<br>; loop if not complete<br>; restore the input character                                |
| _                    | xorwf<br>movlw<br>xorwf<br>decfsz<br>goto<br>movfw<br>return                                         | accuml,F<br>polyH<br>accumh,F<br>j,F<br>_loop<br>savchr | ;<br>;<br>; decrement bit counter<br>; loop if not complete<br>; restore the input character<br>; return to calling routine |
| •                    | xorwf<br>movlw<br>xorwf<br>decfsz<br>goto<br>movfw<br>return                                         | accuml,F<br>polyH<br>accumh,F<br>j,F<br>_loop<br>savchr | ;<br>;<br>; decrement bit counter<br>; loop if not complete<br>; restore the input character<br>; return to calling routine |
| ;======<br>; USER SU | xorwf<br>movlw<br>xorwf<br>decfsz<br>goto<br>movfw<br>return                                         | accuml,F<br>polyH<br>accumh,F<br>j,F<br>_loop<br>savchr | ;<br>;<br>; decrement bit counter<br>; loop if not complete<br>; restore the input character<br>; return to calling routine |
| ;======<br>; USER SU | xorwf<br>movlw<br>xorwf<br>decfsz<br>goto<br>movfw<br>return<br>==================================== | accuml,F<br>polyH<br>accumh,F<br>j,F<br>_loop<br>savchr | ;<br>;<br>; decrement bit counter<br>; loop if not complete<br>; restore the input character<br>; return to calling routine |

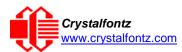

| ;========;<br>; test str:<br>; | ing storage |                             |
|--------------------------------|-------------|-----------------------------|
| ,                              | org         | 0100h                       |
| ;                              |             |                             |
| InputStr                       |             |                             |
|                                | addwf       | PCL,f                       |
|                                | dt          | 7h,10h,"This is a test. ",0 |
| ;                              |             |                             |
| ;======                        | end         |                             |

#### Algorithm 4: "Visual Basic" Table Implementation

Visual BASIC has its own challenges as a language (such as initializing static arrays), and it is also challenging to use Visual BASIC to work with "binary" (arbitrary length character data possibly containing nulls such as the "data" portion of the CFA635 packet) data. This routine was adapted from the C table implementation. The complete project can be found in our forums.

```
'Written by Crystalfontz America, Inc. 2004 http://www.crystalfontz.com
'Free code, not copyright copyleft or anything else.
'Some visual basic concepts taken from:
'http://www.planet-source code.com/vb/scripts/ShowCode.asp?txtCodeId=21434&lngWId=1
'most of the algorithm is from functions in 633_WinTest:
'http://www.crystalfontz.com/products/633/633_WinTest.zip
'Full zip of the project is available in our forum:
https://www.crystalfontz.com/forum/showthread.php?postid=9921#post9921
   Private Type WORD
      Lo As Byte
       Hi As Byte
   End Type
   Private Type PACKET_STRUCT
       command As Byte
       data_length As Byte
       data(22) As Byte
       crc As WORD
   End Type
   Dim crcLookupTable(256) As WORD
   Private Sub MSComm OnComm()
    'Leave this here
   End Sub
    'My understanding of visual basic is very limited--however it appears that
    there is no way 'to initialize an array of structures.
    Sub Initialize_CRC_Lookup_Table()
     crcLookupTable(0).Lo = &H0
     crcLookupTable(0).Hi = &H0
    'For purposes of brevity in this Datasheet, I have removed 251 entries of this
    table, the 'full source is available in our forum:
    https://www.crystalfontz.com/forum/showthread.php?postid=9921#post9921
      . . .
     crcLookupTable(255).Lo = &H78
     crcLookupTable(255).Hi = &HF
   End Sub
    'This function returns the CRC of the array at data for length positions
   Private Function Get_Crc(ByRef data() As Byte, ByVal length As Integer) As WORD
```

```
Dim Index As Integer
```

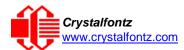

```
Dim Table_Index As Integer
  Dim newCrc As WORD newCrc.Lo = &HFF
  newCrc.Hi = &HFF
  For Index = 0 To length - 1
    'exclusive-or the input byte with the low-order byte of the CRC register
    'to get an index into crcLookupTable
    Table_Index = newCrc.Lo Xor data(Index)
    'shift the CRC register eight bits to
    the right newCrc.Lo = newCrc.Hi
    newCrc.Hi = 0
    ' exclusive-or the CRC register with the contents of Table at Table_Index
    newCrc.Lo = newCrc.Lo Xor crcLookupTable(Table_Index).Lo
    newCrc.Hi = newCrc.Hi Xor crcLookupTable(Table_Index).Hi
    Next Index
  'Invert & return newCrc
  Get_Crc.Lo = newCrc.Lo Xor &HFF
  Get_Crc.Hi = newCrc.Hi Xor &HFF
End Function
Private Sub Send_Packet(ByRef packet As PACKET_STRUCT)
  Dim Index As Integer
  'Need to put the whole packet into a linear array
  'since you can't do type overrides. VB, gotta love it.
  Dim linear_array(26) As Byte
  linear_array(0) = packet.command
  linear_array(1) = packet.data_length
  For Index = 0 To packet.data_length - 1
    linear_array(Index + 2) = packet.data(Index)
  Next Index
  packet.crc = Get_Crc(linear_array, packet.data_length + 2)
  'Might as well move the CRC into the linear array too
  linear_array(packet.data_length + 2) = packet.crc.Lo
  linear_array(packet.data_length + 3) = packet.crc.Hi
  'Now a simple loop can dump it out the port.
  For Index = 0 To packet.data_length + 3
    MSComm.Output = Chr(linear_array(Index))
  Next Index
End Sub
```

### Algorithm 5: "Java" Table Implementation

This code was posted in our forum by user "norm" as a working example of a Java CRC calculation.

```
public class CRC16 extends Object
  public static void main(String[] args)
   byte[] data = new byte[2];
    // hw - fw
   data[0] = 0x01;
    data[1] = 0x00;
    System.out.println("hw -fw req");
    System.out.println(Integer.toHexString(compute(data)));
    // ping
    data[0] = 0x00;
    data[1] = 0x00;
    System.out.println("ping");
    System.out.println(Integer.toHexString(compute(data)));
    // reboot
    data[0] = 0x05;
    data[1] = 0x00;
    System.out.println("reboot");
    System.out.println(Integer.toHexString(compute(data)));
```

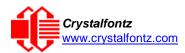

```
// clear lcd
  data[0] = 0x06;
  data[1] = 0x00;
  System.out.println("clear lcd");
  System.out.println(Integer.toHexString(compute(data)));
  // set line 1
  data = new byte[18];
  data[0] = 0x07;
  data[1] = 0x10;
  String text = "Test Test Test
                                 ":
  byte[] textByte = text.getBytes();
  for (int i=0; i < text.length(); i++) data[i+2] = textByte[i];</pre>
  System.out.println("text 1");
  System.out.println(Integer.toHexString(compute(data)));
private CRC16()
private static final int[] crcLookupTable =
  0x00000,0x01189,0x02312,0x0329B,0x04624,0x057AD,0x06536,0x074BF,
  0x08C48,0x09DC1,0x0AF5A,0x0BED3,0x0CA6C,0x0DBE5,0x0E97E,0x0F8F7,
  0x01081,0x00108,0x03393,0x0221A,0x056A5,0x0472C,0x075B7,0x0643E,
  0x09CC9,0x08D40,0x0BFDB,0x0AE52,0x0DAED,0x0CB64,0x0F9FF,0x0E876,
  0x02102, 0x0308B, 0x00210, 0x01399, 0x06726, 0x076AF, 0x04434, 0x055BD,
  0x0AD4A,0x0BCC3,0x08E58,0x09FD1,0x0EB6E,0x0FAE7,0x0C87C,0x0D9F5,
  0x03183,0x0200A,0x01291,0x00318,0x077A7,0x0662E,0x054B5,0x0453C,
  0x0BDCB,0x0AC42,0x09ED9,0x08F50,0x0FBEF,0x0EA66,0x0D8FD,0x0C974,
  0x04204,0x0538D,0x06116,0x0709F,0x00420,0x015A9,0x02732,0x036BB,
  0x0CE4C,0x0DFC5,0x0ED5E,0x0FCD7,0x08868,0x099E1,0x0AB7A,0x0BAF3,
  0x05285,0x0430C,0x07197,0x0601E,0x014A1,0x00528,0x037B3,0x0263A,
  0x0DECD,0x0CF44,0x0FDDF,0x0EC56,0x098E9,0x08960,0x0BBFB,0x0AA72,
  0x06306,0x0728F,0x04014,0x0519D,0x02522,0x034AB,0x00630,0x017B9,
  0x0EF4E,0x0FEC7,0x0CC5C,0x0DDD5,0x0A96A,0x0B8E3,0x08A78,0x09BF1,
  0x07387,0x0620E,0x05095,0x0411C,0x035A3,0x0242A,0x016B1,0x00738,
  0x0FFCF, 0x0EE46, 0x0DCDD, 0x0CD54, 0x0B9EB, 0x0A862, 0x09AF9, 0x08B70,
  0x08408,0x09581,0x0A71A,0x0B693,0x0C22C,0x0D3A5,0x0E13E,0x0F0B7,
  0x00840,0x019C9,0x02B52,0x03ADB,0x04E64,0x05FED,0x06D76,0x07CFF,
  0x09489,0x08500,0x0B79B,0x0A612,0x0D2AD,0x0C324,0x0F1BF,0x0E036,
  0x018C1,0x00948,0x03BD3,0x02A5A,0x05EE5,0x04F6C,0x07DF7,0x06C7E,
  0x0A50A,0x0B483,0x08618,0x09791,0x0E32E,0x0F2A7,0x0C03C,0x0D1B5,
  0x02942,0x038CB,0x00A50,0x01BD9,0x06F66,0x07EEF,0x04C74,0x05DFD,
  0x0B58B,0x0A402,0x09699,0x08710,0x0F3AF,0x0E226,0x0D0BD,0x0C134,
  0x039C3,0x0284A,0x01AD1,0x00B58,0x07FE7,0x06E6E,0x05CF5,0x04D7C,
  0x0C60C,0x0D785,0x0E51E,0x0F497,0x08028,0x091A1,0x0A33A,0x0B2B3,
  0x04A44,0x05BCD,0x06956,0x078DF,0x00C60,0x01DE9,0x02F72,0x03EFB,
  0x0D68D,0x0C704,0x0F59F,0x0E416,0x090A9,0x08120,0x0B3BB,0x0A232,
  0x05AC5,0x04B4C,0x079D7,0x0685E,0x01CE1,0x00D68,0x03FF3,0x02E7A,
  0x0E70E,0x0F687,0x0C41C,0x0D595,0x0A12A,0x0B0A3,0x08238,0x093B1,
  0x06B46,0x07ACF,0x04854,0x059DD,0x02D62,0x03CEB,0x00E70,0x01FF9,
  0x0F78F,0x0E606,0x0D49D,0x0C514,0x0B1AB,0x0A022,0x092B9,0x08330,
  0x07BC7,0x06A4E,0x058D5,0x0495C,0x03DE3,0x02C6A,0x01EF1,0x00F78
public static int compute(byte[] data)
  int newCrc = 0x0FFFF;
  for (int i = 0; i < data.length; i++ )</pre>
    int lookup = crcLookupTable[(newCrc ^ data[i]) & 0xFF];
    newCrc = (newCrc >> 8) ^ lookup;
  return(~newCrc);
}
```

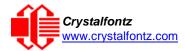

### Algorithm 6: "Perl" Table Implementation

This code was translated from the C version by one of our customers.

#!/usr/bin/perl

use strict;

```
my @CRC LOOKUP =
   (0x00000,0x01189,0x02312,0x0329B,0x04624,0x057AD,0x06536,0x074BF,
     0x08C48,0x09DC1,0x0AF5A,0x0BED3,0x0CA6C,0x0DBE5,0x0E97E,0x0F8F7,
     0x01081,0x00108,0x03393,0x0221A,0x056A5,0x0472C,0x075B7,0x0643E,
     0x09CC9,0x08D40,0x0BFDB,0x0AE52,0x0DAED,0x0CB64,0x0F9FF,0x0E876,
    0x02102,0x0308B,0x00210,0x01399,0x06726,0x076AF,0x04434,0x055BD,
     0x0AD4A,0x0BCC3,0x08E58,0x09FD1,0x0EB6E,0x0FAE7,0x0C87C,0x0D9F5,
     0x03183,0x0200A,0x01291,0x00318,0x077A7,0x0662E,0x054B5,0x0453C,
     0x0BDCB,0x0AC42,0x09ED9,0x08F50,0x0FBEF,0x0EA66,0x0D8FD,0x0C974,
     0x04204,0x0538D,0x06116,0x0709F,0x00420,0x015A9,0x02732,0x036BB,
     0x0CE4C,0x0DFC5,0x0ED5E,0x0FCD7,0x08868,0x099E1,0x0AB7A,0x0BAF3,
     0x05285,0x0430C,0x07197,0x0601E,0x014A1,0x00528,0x037B3,0x0263A,
     0x0DECD,0x0CF44,0x0FDDF,0x0EC56,0x098E9,0x08960,0x0BBFB,0x0AA72,
     0x06306,0x0728F,0x04014,0x0519D,0x02522,0x034AB,0x00630,0x017B9,
     0x0EF4E,0x0FEC7,0x0CC5C,0x0DDD5,0x0A96A,0x0B8E3,0x08A78,0x09BF1,
    0x07387,0x0620E,0x05095,0x0411C,0x035A3,0x0242A,0x016B1,0x00738,
     0x0FFCF, 0x0EE46, 0x0DCDD, 0x0CD54, 0x0B9EB, 0x0A862, 0x09AF9, 0x08B70,
     0x08408,0x09581,0x0A71A,0x0B693,0x0C22C,0x0D3A5,0x0E13E,0x0F0B7,
     0x00840,0x019C9,0x02B52,0x03ADB,0x04E64,0x05FED,0x06D76,0x07CFF,
     0x09489,0x08500,0x0B79B,0x0A612,0x0D2AD,0x0C324,0x0F1BF,0x0E036,
     0x018C1,0x00948,0x03BD3,0x02A5A,0x05EE5,0x04F6C,0x07DF7,0x06C7E,
     0x0A50A,0x0B483,0x08618,0x09791,0x0E32E,0x0F2A7,0x0C03C,0x0D1B5,
     0x02942,0x038CB,0x00A50,0x01BD9,0x06F66,0x07EEF,0x04C74,0x05DFD,
     0x0B58B,0x0A402,0x09699,0x08710,0x0F3AF,0x0E226,0x0D0BD,0x0C134,
     0x039C3,0x0284A,0x01AD1,0x00B58,0x07FE7,0x06E6E,0x05CF5,0x04D7C,
    0x0C60C,0x0D785,0x0E51E,0x0F497,0x08028,0x091A1,0x0A33A,0x0B2B3,
     0x04A44,0x05BCD,0x06956,0x078DF,0x00C60,0x01DE9,0x02F72,0x03EFB,
     0x0D68D,0x0C704,0x0F59F,0x0E416,0x090A9,0x08120,0x0B3BB,0x0A232,
     0x05AC5,0x04B4C,0x079D7,0x0685E,0x01CE1,0x00D68,0x03FF3,0x02E7A,
     0x0E70E,0x0F687,0x0C41C,0x0D595,0x0A12A,0x0B0A3,0x08238,0x093B1,
    0x06B46,0x07ACF,0x04854,0x059DD,0x02D62,0x03CEB,0x00E70,0x01FF9,
     0x0F78F,0x0E606,0x0D49D,0x0C514,0x0B1AB,0x0A022,0x092B9,0x08330,
     0x07BC7,0x06A4E,0x058D5,0x0495C,0x03DE3,0x02C6A,0x01EF1,0x00F78);
#
  our test packet read from an enter key press over the serial line:
  #
      type = 80
                       (key press)
  #
      data_length = 1
                           (1 byte of data)
  #
      data = 5
  my $type = '80';
  my $length = '01';
  my $data = '05';
  my $packet = chr(hex $type) .chr(hex $length) .chr(hex $data);
  my valid crc = '5584';
  print "A CRC of Packet (spacket) Should Equal(svalid_crc)\n";
  my $crc = 0xFFFF ;
  printf("%x\n", $crc);
  foreach my $char (split //, $packet)
    # newCrc = (newCrc >> 8) ^ crcLookupTable[(newCrc ^ *bufptr++) & 0xff];
    # & is bitwise AND
    # ^ is bitwise XOR
    # >> bitwise shift right
```

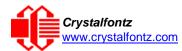

```
$crc = ($crc >> 8) ^ $CRC_LOOKUP[($crc ^ ord($char) ) & 0xFF];
# print out the running crc at each byte
printf("%x\n", $crc);
}
# get the complement
$crc = ~$crc ;
$crc = ($crc & 0xFFFF) ;
# print out the crc in hex
printf("%x\n", $crc);
```

### Algorithm 7: For PIC18F8722 or PIC18F2685

This code was written by customer Virgil Stamps of ATOM Instrument Corporation for our CFA635 module.

```
; CRC Algorithm for CrystalFontz CFA635 display (DB535)
; This code written for PIC18F8722 or PIC18F2685
; Your main focus here should be the ComputeCRC2 and
; CRC16_ routines
;
:==
  _____
ComputeCRC2:
     movlb
                RAM8
     movwf
                dsplyLPCNT
                                 ;w has the byte count
nxt1 dsply:
     movf
                POSTINC1
                                 ;w
     call
                CRC16
     decfsz
                dsplyLPCNT
                nxt1_dsply
     goto
     movlw
                .0
                                 ;shift accumulator 16 more bits
     call
                CRC16
     movlw
                .0
     call
                CRC16
     comf
                dsplyCRC,F
                                 ; invert result
     comf
                dsplyCRC+1,F
     return
CRC16 movwf:
     dsplyCRCData
                                 ;w has the byte crc
     movlw
                .8
     movwf
                dsplyCRCCount
cloop:
     bcf
                                ; clear carry for CRC register shift
                STATUS,C
                                ; perform shift of data into CRC
     rrcf
                dsplyCRCData,f
                                 ; register
     rrcf
                dsplyCRC,F
                dsplyCRC+1,F
     rrcf
     btfss
                STATUS,C
                                ; skip jump if carry
                                ; otherwise goto next bit
     goto
                notset
     movlw
                0x84
                                ; XOR poly mask with CRC register
     xorwf
                dsplyCRC,F
_notset:
     decfsz
                dsplyCRCCount,F
                                 ; decrement bit counter
     bra cloop
                                 ; loop if not complete
     return
; example to clear screen
dsplyFSR1_TEMP
                    0x83A ;
                                ; 16-bit save for FSR1 for display
              equ
                                ; message handler
                                ; 16-bit CRC (H/L)
dsplyCRC
                equ
                      0x83C
dsplyLPCNT
                      0x83E
                                ; 8-bit save for display message
                equ
                                 ; length - CRC
                      0x83F
dsplyCRCData
                                 ; 8-bit CRC data for display use
                equ
```

Page | 68

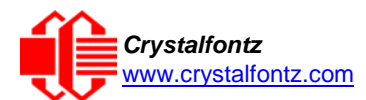

dsplyCRCCount 0x840; 8-bit CRC count for display use equ SendCount equ 0x841; 8-bit byte count for sending to ; display RXBUF2 0x8C0 ; 32-byte receive buffer for equ ; Display TXBUF2 eau 0x8E0; 32-byte transmit buffer for ; Display -----ClearScreen: movlb RAM8 movlw .0 movwf SendCount movlw 0xF3 dsplyCRC ; seed ho for CRC calculation movwf movlw 0x21dsplyCRC+1 movwf ; seen lo for CRC calculation ClaimFSR1 call movlw 0x06 movwf TXBUF2 FSR1,TXBUF2 LFSR movf SendCount,w movwf TXBUF2+1 ; message data length call BMD1 goto SendMsg ; send message via interrupt routine. The code is made complex due ; to the limited FSR registers and extended memory space used ; example of sending a string to column 0, row 0 . SignOnL1: call ClaimFSR1 FSR1,TXBUF2+4 ; set data string position COR0,BusName ; move string to TXBUF2 lfsr SHOW movlw .2 ; SendCount addwf movff SendCount,TXBUF2+1 ; insert message data length call BuildMsqDSPLY call SendMsg return \_\_\_\_\_ ; BuildMsgDSPLY used to send a string to LCD . BuildMsgDSPLY: movlw 0xF3 movwf dsplyCRC ; seed hi for CRC calculation movlw 0x21uspiyCRC+1 ; seed lo for CRC calculation FSR1,TXBUF2 ; point at transmit movwf LFSR movlw 0x1F; command to send data to LCD TXBUF2 movwf ; insert command byte from us to ; CFA635 BMD1 movlw .2 ddwf SendCount,w ; + overhead call ComputeCRC2 ; compute CRC of transmit message movf dsplyCRC+1,w POSTINC1 movwf ; append CRC byte movf dsplyCRC,w movwf POSTINC1 ; append CRC byte return

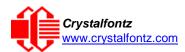

| SendM            | call<br>LFSR<br>movff<br>movff<br>bsf                                          | ReleaseFSR1<br>FSR0,TXBUF2<br>FSR0H,irptFSR0<br>FSR0L,irptFSR0+1<br>SendCount,TXBUSY2<br>PIE2,TX2IE<br>; set transmit interrupt enable<br>; (bit 4) |
|------------------|--------------------------------------------------------------------------------|----------------------------------------------------------------------------------------------------|
|                  | return                                                                         |                                                                                                    |
| ; macı<br>SHOW I | ro to move st<br>macro src,<br>call<br>MOVLF<br>MOVLF<br>MOVLF<br>call<br>endm | ring to transmit buffer<br>stringname<br>src<br>upper stringname, TBLPTRU<br>high stringname, TBLPTRH<br>low stringname, TBLPTRL<br>MOVE_STR        |
| MOVE_            | STR:<br>tblrd<br>movf<br>bz<br>movwf<br>incf<br>goto                           | *+<br>TABLAT,w<br>ms1b<br>POSTINC1<br>SendCount<br>MOVE_STR                                                                                         |
| ms1b:<br>;=====  | return                                                                         |                                                                                                    |